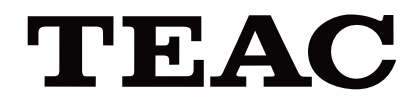

# UR-4MD

# **DIGITAL VIDEOINSPELARE**

# **Bruksanvisning**

**Svenska** 

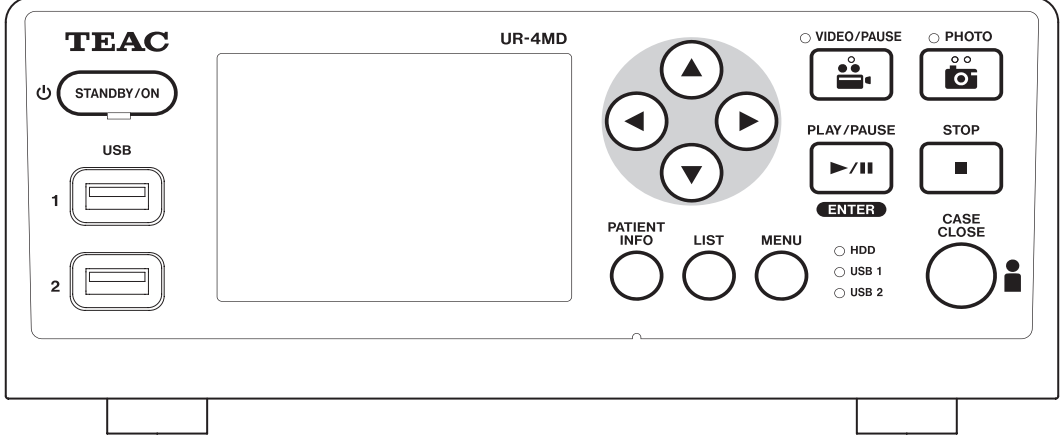

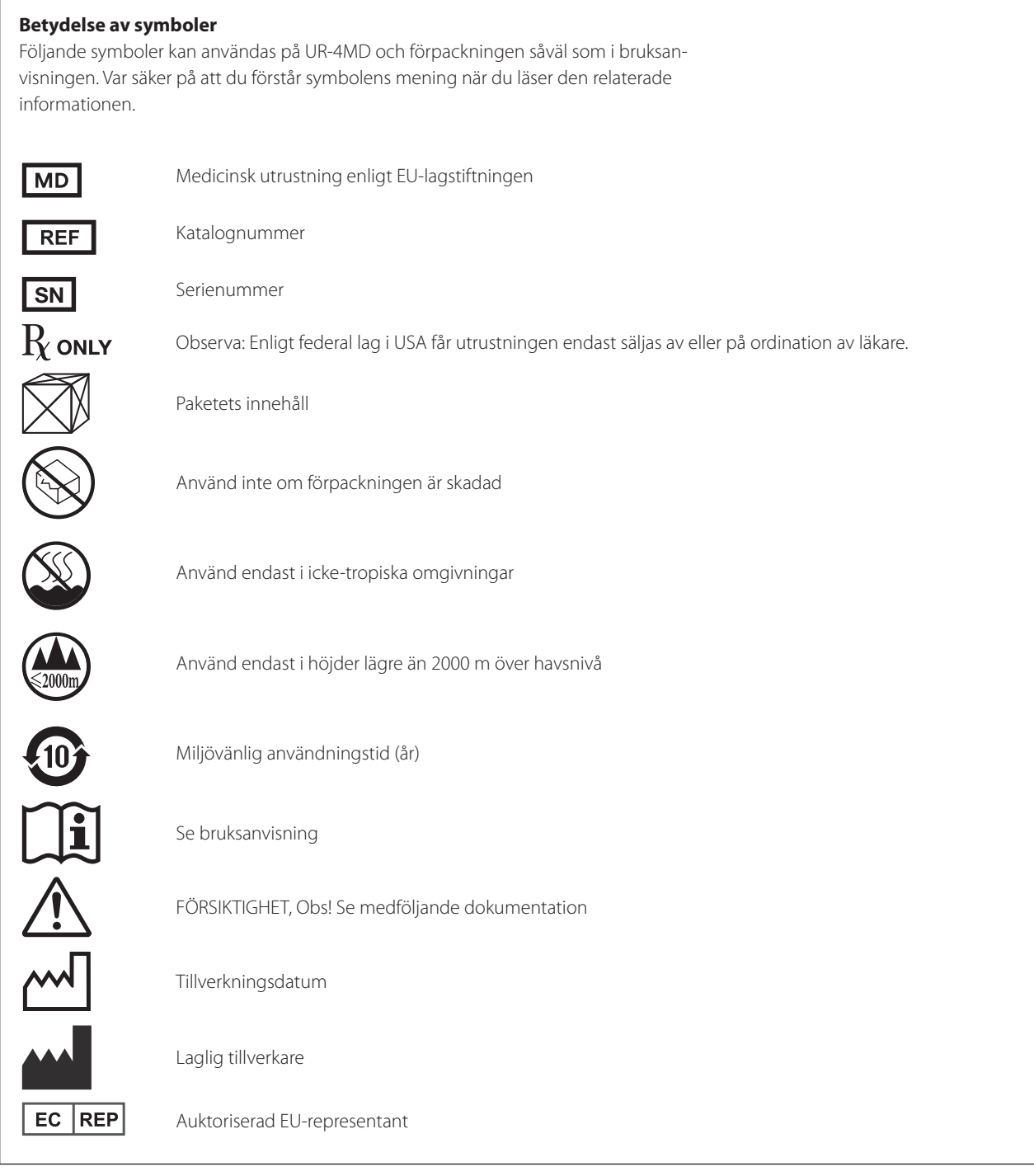

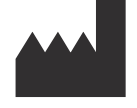

**TEAC CORPORATION 1-47 Ochiai, Tama-shi Tokyo 206-8530, Japan**

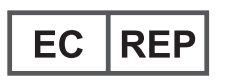

**TEAC Europe GmbH Bahnstrasse 12 65205 Wiesbaden-Erbenheim, Germany**

# **Innehåll**

Tack för att du har valt TEAC.

Läs noggrant denna bruksanvisning, för att få ut enhetens bästa prestanda. Efter att du har läst denna manual, spara den på en säker plats för framtida bruk.

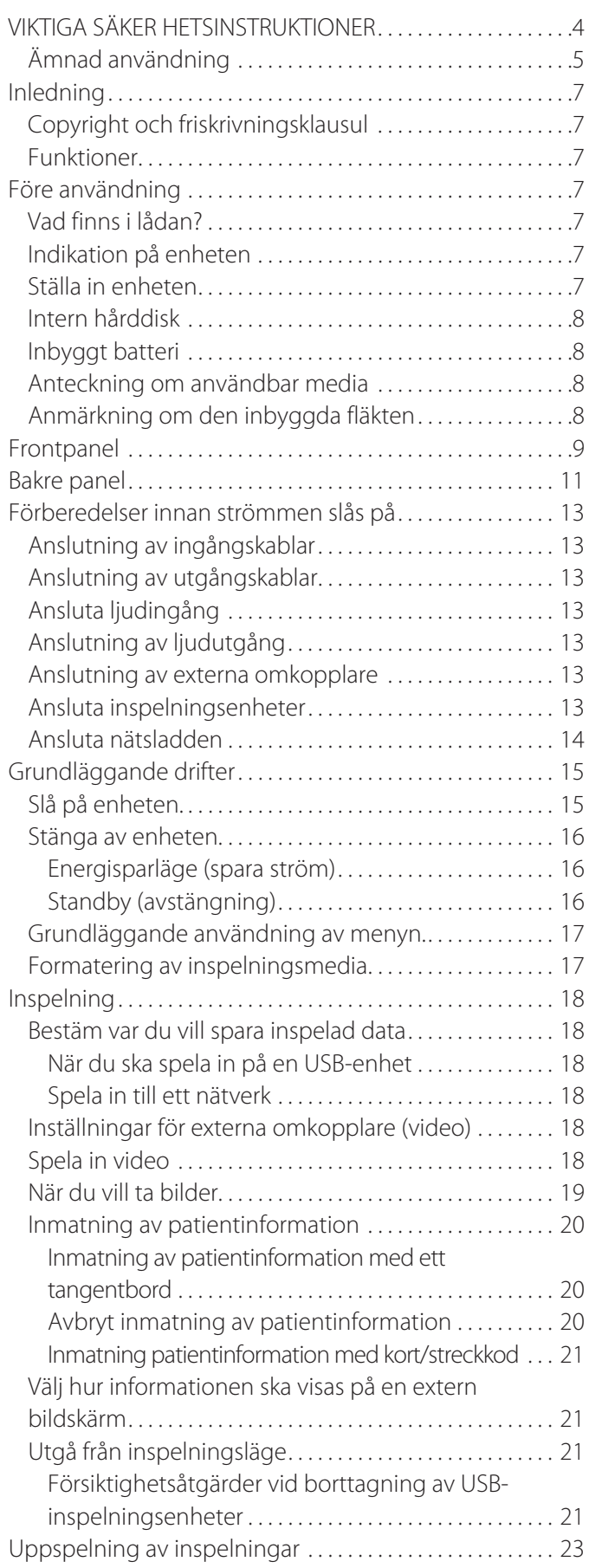

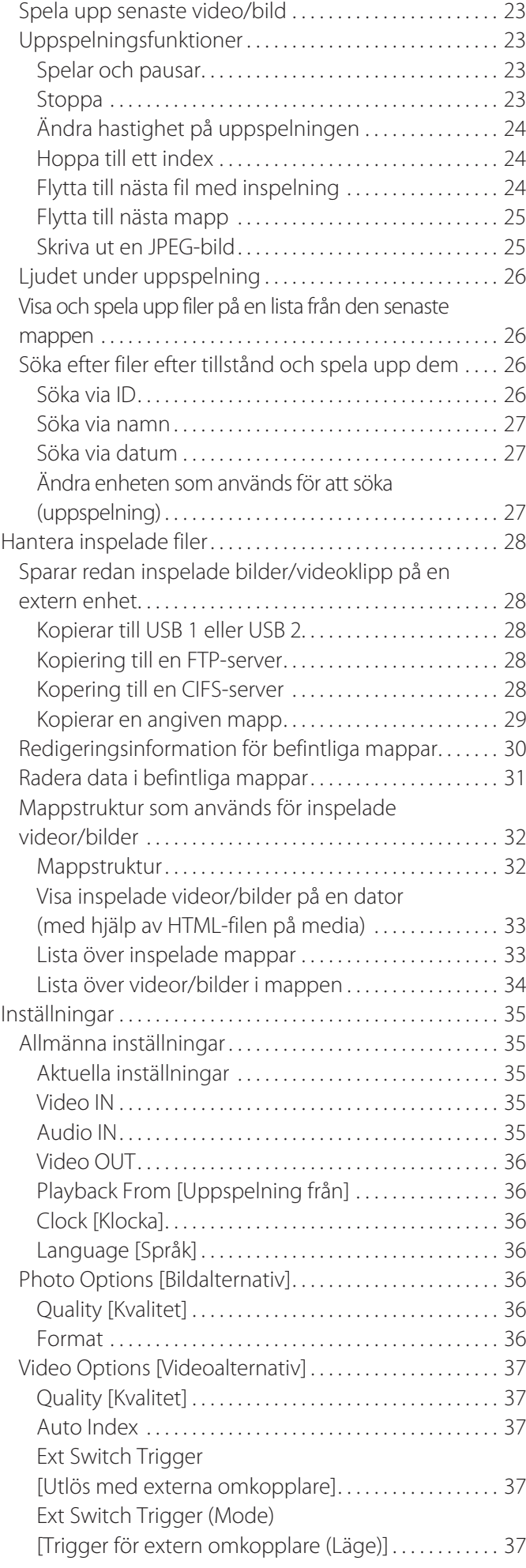

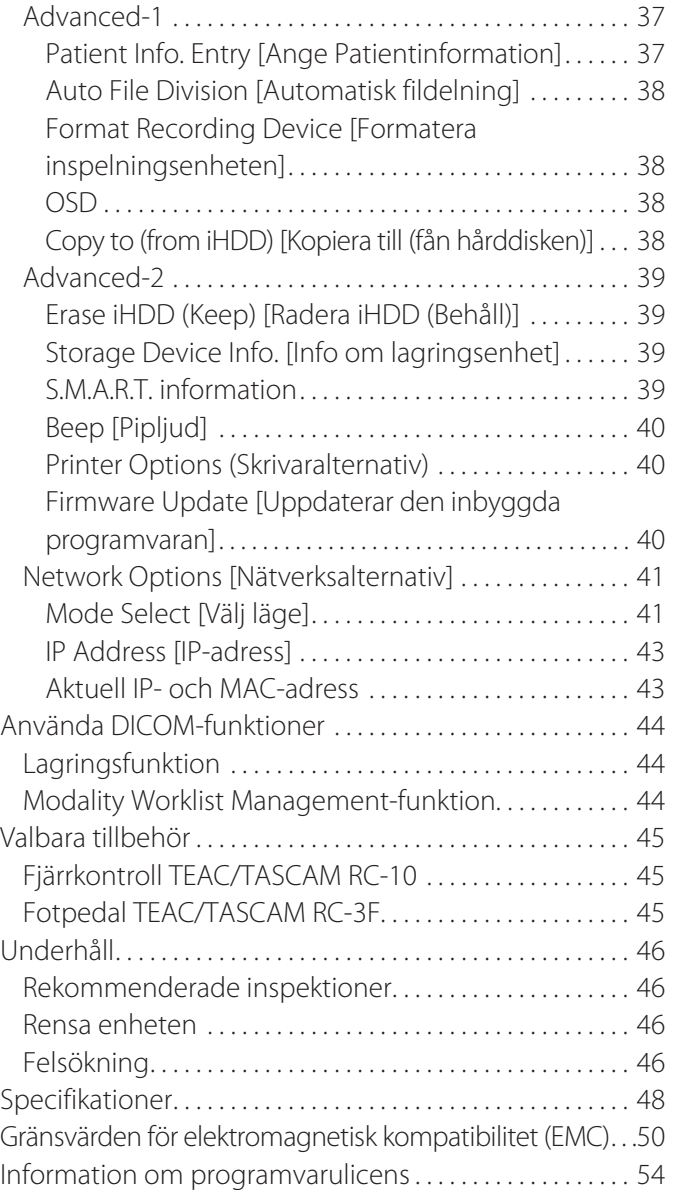

# **VIKTIGA SÄKERHETSINSTRUKTIONER**

<span id="page-4-0"></span>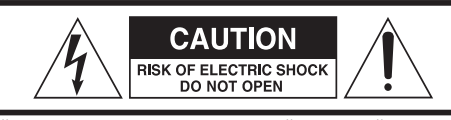

OBS: FÖR ATT MINSKA RISKEN FÖR ELSTÖTAR TA INTE BORT SKYDDET (ELLER BAKSIDAN). INGA DELAR INUTI SOM ANVÄNDAREN KAN REPARERA. LÅT KVALIFICERADE SERVICETEKNIKER UTFÖRA ALLT SERVICEARBETE

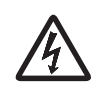

Blixtsymbolen inom en liksidig triangel är avsedd för att varna användaren för närvaro av icke isolerad "farlig spänning" inom produktens hölje som kan ha en betydande storlek för att utgöra risk för elstötar

 $\triangle$ Utropstecknet inom den liksidiga triangeln är avsedd att varna användaren för närvaro av viktiga drift- och underhållsanvisningar (service) i bruksanvisningen som medföljer enheten.

#### **VARNING: För att minska risken för brand eller elstötar, utsätt inte enheten för regn eller fukt.**

- 1) Läs dessa anvisningar.
- 2) Behåll dessa anvisningar.
- 3) Följ alla varningar.
- 4) Följ alla anvisningar.
- 5) Explosionsrisk: Använd inte apparaten i närvaro av lättantändliga anestetika eller explosiva gaser
- 6) Undvik användning av denna apparat nära vätskor.
	- o Utsätt inte denna apparat för dropp eller stänk.
	- o Placera inga föremål fyllda med vätska på apparaten.
	- o Rengör endast med en lätt fuktad trasa.
- 7) Installera den inte nära värmekällor som element, värmeblock eller andra enheter som producerar värme.
	- o Blockera inga ventilationsöppningar. Installera i enlighet med tillverkarens anvisningar.
	- o Installera inte apparaten i ett slutet utrymme såsom en bokhylla eller liknande.
- 8) Denna apparat överensstämmer med skyddsklass I. Den är utrustad med ett 3-poligt kontaktdon för nätanslutning och en strömkabel som har en jordad kontakt med 3 stift. Sladden till en sådan produkt måste anslutas till ett eluttag som har en skyddsledare.
	- o Kringgå inte säkerhetsanordningen med jordningskontakt. Om den medföljande kontakten inte passar till ditt uttag, prata med en elektriker för att byta ut det gamla uttaget.
	- o Apparaten ska placeras tillräckligt nära vägguttaget så att du lätt kan greppa nätsladden när som helst. Stickkontakten används som frånkopplingsenhet och den ska vara driftsduglig.
- <span id="page-4-1"></span>o Skydda nätsladden från att klämmas, särskilt i närheten av kontakter, vanliga fästen, och i punkten där den kommer ut från apparaten.
- o Lägg nätsladden på ett sådant sätt så att ingen kan trampa, köra över eller snubbla på den.
- o Använd inte apparaten med en skadad nätsladd.
- o Koppla från enheten vid åskväder eller när du inte använder den en längre tid.
- 9) UR-4MD har ett utbytbart litiumbatteri. Risk för explosion föreligger, om ett batteri byts ut mot fel typ av batteri. När det är nödvändigt att byta ut batteriet, ska du kontakta återförsäljaren där du köpte enheten eller en kontakt på baksidan i denna handbok och begära ett byte.
- 10) Använd endast tillbehör som specificeras av tillverkaren.
- 11) Använd endast tillsammans med vagn, ställning, stativ, konsol eller bord som specificeras av tillverkaren eller som säljs med enheten. Om en vagn används, ska du vara försiktig när du flyttar vagnen/enheten i kombination för att undvika skador vid vältning.

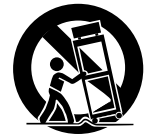

- 12) Låt all service utföras av kvalificerad servicepersonal. Service behövs när enheten har på något sätt skadats som till exempel när vätska spillts ut eller något föremål fallit på enheten, enheten har varit utsatt för regn eller fukt, fungerar inte normalt eller har tappats. Till dess att apparaten har reparerats ska den inte användas.
- 13) Försök inte att göra några ändringar på apparaten. Användning av kontroller eller justering eller prestanda av procedurer annat än som specificeras häri, kan leda till att du utsätter dig för farlig strålning.
- 14) Visa försiktighet när du använder dig av hörlurar med apparaten: Alltför höga ljudnivåer (volym) från hörlurar kan orsaka hörselskador.

# <span id="page-5-1"></span><span id="page-5-0"></span>**Ämnad användning**

Denna produkt är en videoinspelare för användning i medicinsk utrustning. Den är avsedd att användas för säkerhetskopiering av inspelade undersökningar och operationer i kombination med kirurgiska mikroskop, endoskopkameror, medicinska skärmar och liknande anordningar.

- o Denna produkt är för medicinsk personal.
- o Denna produkt är inte avsedd att användas för diagnoser.
- o Använd denna produkt endast i enlighet med denna bruksanvisning.

#### **Avsedd användningsmiljö**

Denna produkt är avsedd att användas i medicinska miljöer, såsom undersökningsrum och operationssalar.

Denna produkt är inte avsedd att användas i restauranger, kaféer, butiker, butiker, marknader, skolor, kyrkor, bibliotek, utomhus (gator, trottoarer, parker), fordon (bilar, bussar, tåg, båtar, flygplan, helikoptrar) stationer, busstationer, flygplatser, hotell, vandrarhem, pensioner, museer, teatrar.

#### **Avsedda användares profil**

Denna medicintekniska produkt kan användas av läkare, sjuksköterskor, tekniker, terapeuter, installatörer och underhållspersonal. Användare måste veta hur man spelar in och spelar upp videor, de måste kunna läsa och förstå dessa användarinstruktioner, kunna läsa av manöverpanelen och kunna trycka på manöverknappar.

#### **Rapportera en tillbud**

Varje allvarligt tillbud som har uppstått i samband med denna produkt ska rapporteras till tillverkaren och den behöriga myndigheten i den medlemsstat som användaren och/eller patienten är etablerad i.

#### **Metod för bortskaffande:**

Följ lokala bestämmelser för korrekt bortskaffande.

#### **Miljöinformation:**

UR-4MD drar nominell icke-operativ ström från vägguttaget när den är avstängd på frontpanelen, medan dess huvudströmbrytare fortfarande är i på-läget (|).

# **För Europa**

#### **Kassering av elektrisk och elektronisk utrustning**

- 1) Alla elektriska och elektroniska produkter bör kasseras separat från hushållsavfall, helst via insamlingsanläggningar som bestämts av regeringen eller lokala myndigheter.
- 2) Genom att avyttra elektrisk och elektronisk utrustning på rätt sätt, kommer du att spara värdefulla resurser och förhindrar eventuella negativa effekter på människors hälsa och på miljön.
- 3) Felaktig kassering av avfall från elektriska och elektroniska produkter kan få allvarliga effekter på miljön och människors hälsa. Detta på grund av förekomsten av farliga ämnen i utrustningen.
- 4) Symbolen för elektriskt och elektroniskt avfall (WEEE), som visar en soptunna som har kryssats över, indikerar att elektrisk och elektronisk utrustning måste samlas in och kasseras separat från hushållsavfallet.

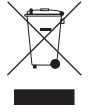

5) Återlämnings- och insamlingssystem finns tillgängliga för slutanvändare. För mer detaljerad information om avfallshantering av gammal elektrisk och elektronisk utrustning, var god kontakta din kommun, renhållningsverket eller den butik där du köpte utrustningen.

#### **Avfallshantering av batterier och/eller ackumulatorer**

- 1) Förbrukade batterier och/eller ackumulatorer bör kasseras separat från hushållsavfall, helst via insamlingsanläggningar som bestämts av regeringen eller lokala myndigheter.
- 2) Genom att kassera förbrukade batterier och/eller ackumulatorer på rätt sätt hjälper du till att spara värdefulla resurser och förhindrar eventuella negativa effekter på människors hälsa och på miljön.
- 3) Felaktig avfallshantering av förbrukade batterier och/eller ackumulatorer kan få allvarliga effekter på miljön och människors hälsa på grund av förekomsten av farliga ämnen i dem.
- 4) WEEE symbolen, som visar en soptunna som har kryssats över, visar att batterier och/eller ackumulatorer måste samlas in och kasseras separat från hushållsavfallet. Om ett batteri eller ackumulatorn innehåller mer än

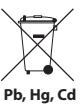

 $\epsilon$ 

de specificerade värdena av bly (Pb), kvicksilver (Hg) och/eller kadmium (Cd) enligt definitionen i batteridirektivet (2006/66/EC, 2013/55/EU), kommer de kemiska symbolerna för dessa element visas under WEEE symbolen.

5) Återlämnings- och insamlingssystem finns tillgängliga för slutanvändare. För mer detaljerad information om avfallshantering av förbrukade batterier och/eller ackumulatorer, kontakta din kommun, renhållningsverket eller den butik där du köpte dem.

# **Försäkran om överensstämmelse**

TEAC EUROPE GmbH, Bahnstrasse 12, 65205 Wiesbaden-Erbenheim, Tyskland, förklarar härmed, TEAC produkten som beskrivs i denna handbok är i överensstämmelse med det europeiska direktivet 2017/745/EU om medicintekniska produkter.

# **Uttalande av Federal Communications Commission (FCC)**

#### **Försäkran om överensstämmelse**

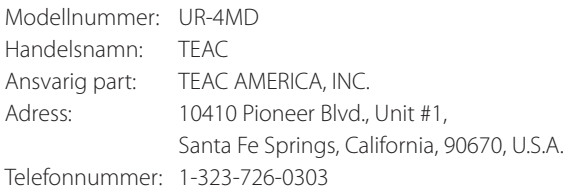

Denna enhet överensstämmer med del 15 i FCC-reglerna. Användning av enheten är föremål för följande två villkor: (1) denna enhet får inte orsaka skadliga störningar, och (2) denna enhet måste acceptera alla mottagna störningar, inklusive störningar som kan orsaka oönskad driftfunktion.

#### **Viktig anmärkning**

Ändringar eller modifieringar på utrustningen som inte uttryckligen godkänts av TEAC CORPORATION kan upphäva användarens rätt att använda utrustningen.

#### **ANMÄRKNING:**

Denna utrustning har testats och stämmer överens med gränserna för klass B digital apparat enligt del 15 av FCC-reglerna. Dessa gränser är avsedda för att ge motsvarande skydd mot skadliga störningar vid installation i hemmet. Denna utrustning genererar, använder och kan stråla ut radiofrekvensenergi och om den inte installeras och används i enlighet med dessa instruktioner, kan det orsaka skadliga störningar till radiokommunikationer. Det garanteras dock inte att dessa störningar inte kommer att ske i en viss installation. Om denna utrustning orsakar skadliga störningar till radio-eller tevemottagning som kan avgöras genom att stänga av utrustningen och om använder försöker att åtgärda störningarna på ett av de följande sätten:

- 1) Rikta om eller omplacera den mottagande antennen.
- 2) Öka avståndet mellan utrustningen och mottagaren.
- 3) Anslut utrustningen till ett uttag på en annan strömkrets än mottagaren är ansluten till.
- 4) Prata med återförsäljaren eller en erfaren radio/tevetekniker och be dem om hjälp.

#### **För Kanada**

Uttalande om överensstämmelse från Industry Canada:

Denna klass B digitala apparat överensstämmer med kanadensiska ICES-003.

Cet appareil numérique de la classe B est conforme à la norme NMB-003 du Canada.

# **Copyright och friskrivningsklausul**

Information ges om produkter i den här handboken endast i syfte som exempel och anger inte några garantier mot överträdelser av tredje parts immateriella rättigheter och andra rättigheter relaterade till dem. TEAC Corporation kommer inte att hållas ansvarig för intrång i tredje parts immateriella rättigheter eller deras förekomst på grund av användningen av dessa produkter.

Denna produkt är licensierad under AVC-patentportföljlicens för personligt bruk av en konsument eller andra användningsområden, där ingen ersättning utgår för att (I) koda video i överensstämmelse med AVC-standarden ("AVC-video") och/eller (II) avkoda AVC-video som kodats av en konsument i samband med personlig användning och/eller erhölls från en videoleverantör licensierad att leverera AVC-video. Ingen licens beviljas eller skall underförstås i något annat syfte. Ytterligare information kan erhållas från MPEG LA, L.L.C. Se http://www.mpegla.com

DICOM® är ett registrerat varumärke av National Electrical Manufacturers Association som används i deras standardpublikationer som avser digital kommunicering av medicinsk information.

Andra företagsnamn och produktnamn i detta dokument är varumärken eller registrerade varumärken som tillhör sina respektive ägare.

Information om upphovsrätter av öppen källkod och licensiering finns i avsnittet ["Information om programvarulicens"](#page-60-1) i slutet av detta dokument.

# **Funktioner**

Dessa användarinstruktioner är tillämpliga för TEAC UR-4MD med hård mjukvaruversion 1.27 eller högre.

- o Automatisk avkänning av upplösning och ingångsanslutning gör det enkelt att ansluta till annan utrustning
- o Inspelningsknappar för video och bild ger snabb uppstart för enkel hantering
- o Inspelning och uppspelning av videor och bilder under längre perioder är möjligt
- o Bilder kan tas under videoinspelning
- o Externa tryckknappar kan användas för att styra inspelning
- o Simultan inspelning till intern hårddisk, USB och LAN ger högt förtroende för data sparad
- o Stöder HD-format upp till WUXGA
- o Inbyggda flytande kristaller (LCD) tillåter inmatning av bilder som ska kontrolleras och status som visas
- o Innehållet kan överföras över ett nätverk
- o S.M.A.R.T. status för intern hårddisk möjliggör kontroll av funktionsstörningar
- o Kvardröjande ström en kort stund förhindrar dataförlust när strömmen bryts
- o Lätt och kompakt design

# <span id="page-7-0"></span>**Inledning Före användning**

# **Vad finns i lådan?**

Kontrollera lådan för att vara säker på att den innehåller all medföljande tillbehör nedan. Kontakta återförsäljaren där du köpte enheten eller en kontakt på baksidan av handboken om någon av dessa delar saknas eller har skadats under transporten.

Nätsladd × 1

Instruktioner för användning (detta dokument)  $\times$  1 Kabelklämma × 1

# **Indikation på enheten**

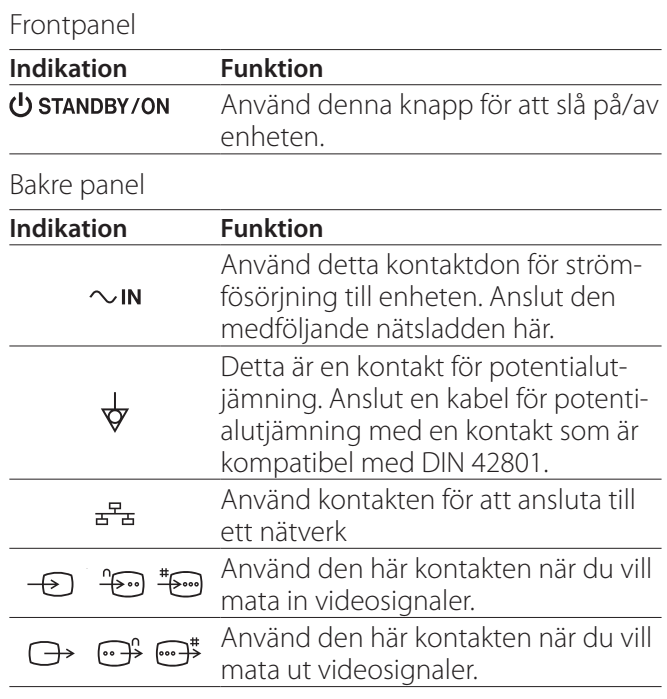

# **Ställa in enheten**

Innan du använder UR-4MD, läs och följ alla säkerhetsinstruktioner i avsnitt ["VIKTIGA SÄKERHETSINSTRUKTIONER"](#page-4-1)  [på sidan 5](#page-4-1).

Ställ in enheten på en plats som uppfyller följande krav för att garantera säker och korrekt drift.

- o Miljöförhållanden:
	- Temperatur: 5–40 °C
	- Fuktighet: 5–80 %RH (ingen kondensation)
	- Maximal våttemperatur: 29 °C
	- Elektromagnetisk miljö: Se ["Gränsvärden för elektro](#page-56-1)[magnetisk kompatibilitet \(EMC\)" på sidan 57](#page-56-1).
- o Placera enheten med dess gummifötter ner och installera på en plan yta. Undvik vibrationer.

*8*

- <span id="page-8-0"></span>o Undvik användning på följande typer av platser, eftersom detta kan leda till funktionsstörning eller andra problem:
	- Utrustning i närheten som genererar högfrekventa vågor.
	- Där stark magnetisk kraft eller statisk elektricitet förekommer.
- o Beroende på TV-sändningens frekvens, kan ojämna färger uppvisas på TV-apparater som används i närheten när strömmen är på. Detta är inte någon funktionsstörning varken på enheten eller TV-apparaten. Skulle detta ske, ska du placera enheten längre bort från den drabbade apparaten.
- o Innan enheten packas för omflyttning eller transport, ska alla kablar och andra enheter kopplas bort. Underlåtenhet att göra detta kan skada kontakterna

# **Intern hårddisk**

Denna enhet har en inbyggd hårddisk (HDD). Denna HDD kan lätt påverkas av stötande krafter, vibrationer och förändringar i miljön, inklusive temperatur, och det kan ha en viss påverkan på videon som spelas in.

Observera följande försiktighetsåtgärder.

- Utsätt inte enheten för vibrationer eller stötar.
- Placera och använd enheten på en plan yta.
- Stäng inte av enheten medan hårddisken används.

# **VIKTIG ANMÄRKNING**

Långtidslagring av inspelat material på den inbyggda hårddisken kan inte garanteras. Dessutom med utrymme som blir nödvändigt, raderas de äldsta inspelningarna automatiskt. Vi rekommenderar att du använder dig av ett lokalt nätverk (LAN) eller en USBenhet för att överföra viktiga video- och fotodata för lagring på en dator eller DVD-skiva, som exempel.

# **VIKTIG ANMÄRKNING**

Hårddiskenheter kommer till slut att fallera. Beroende på användningsförhållanden, kan problemen börja förekomma om några år. Om inspelning eller uppspelning blir omöjligt, kontakta återförsäljaren där du köpte enheten eller använd kontakten på baksidan av denna handbok och begär reparation.

# **Inbyggt batteri**

Enheten har ett batteri för att driva den interna klockan. Om batteriet dör, kan den korrekta tiden inte behållas, och detta kommer att påverka tidsinformationen för inspelade bilder. Vi rekommenderar batteribyte vart 5:e år innan batteriet är slut. När det är nödvändigt att byta batteri, ska du kontakta återförsäljaren där du köpte enheten eller en kontakt på baksidan i denna handbok och begära ett byte.

# **Anteckning om användbar media**

Du kan ansluta USB-minnesenheter och USB-hårddiskar till den här enheten. Formatera media med enheten före inspelning.

# **Anmärkning om den inbyggda fläkten**

Enhetens inbyggda fläkt har en begränsad livslängd. Om den havererar, kontakta återförsäljaren där du köpte enheten eller se kontaktinformation på baksidan av denna handbok och begär reparation.

<span id="page-9-0"></span>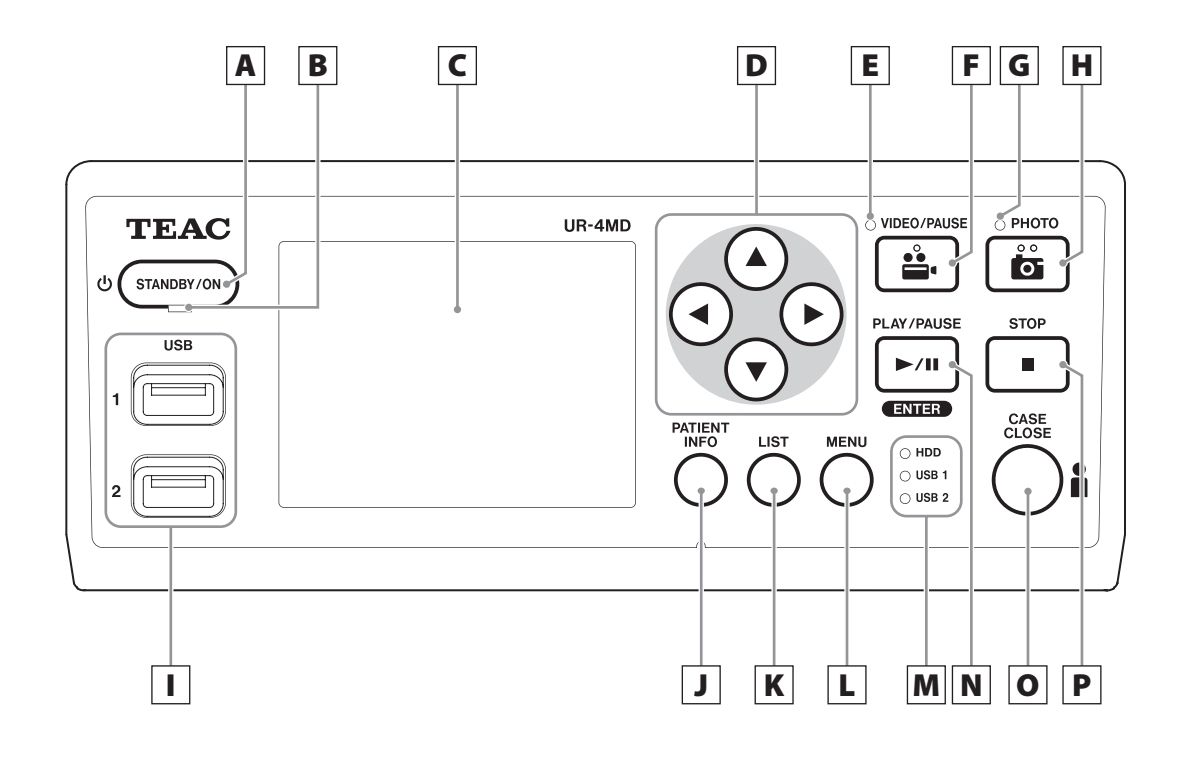

# A **STANDBY/ON-knapp**

Tryck här för att slå på enheten. LCD-skärmen tänds. När strömmen är på, tryck för att sätta enheten i energisparläge.

#### **ANMÄRKNING**

- o Enheten kommer endast slå på, om huvudströmbrytaren på baksidan av enheten är inställd till På  $(|).$
- o Tryck och håll minst en sekund för att stänga av enheten.
- o Tryck och håll ca 4 sekunder för att tvinga enheten att stänga.

Se ["Stänga av enheten" på sidan 17](#page-16-1) för mer information.

# B **STANDBY LED**

Fast grön: På Fast gul: Standby

# C **LCD visning**

Visar inmatade bilder (förhandsvisningar), uppspelning av bilder, statusinformation och inställningsmenyer.

# **D**  $\blacktriangle$  ,  $\blacktriangledown$  ,  $\blacktriangleleft$  ,  $\blacktriangleright$  -knappar

Använd dessa för att ändra och välja en post i menyn och för att visa inspelade bilder och videor.

# E **VIDEO LED**

Tänd: Video spelas in Blinkar: Videoinspelning pausad

# F **VIDEO/PAUSE-knappen**

Tryck när du vill starta videoinspelning. Tryck på denna knapp under videoinspelning för att pausa inspelningen. Tryck igen för att återuppta inspelningen.

#### **ANMÄRKNING**

När videoinspelningen har pausats, skapas ett index vid den tidpunkten.

# G **PHOTO LED**

Tänds när bilder spelas in

# H **PHOTO-knappen**

Används för att spela in bilder.

#### **ANMÄRKNING**

När ett foto registreras skapas ett index.

# I **USB-portar (USB 1/USB 2)**

Anslut USB-minnesenheter och hårddiskar till dessa.

#### **ANMÄRKNING**

Anslut inte USB-navar.

# <span id="page-10-0"></span>J **PATIENT INFO-knappen**

Tryck för att visa patientinformation, till exempel, när du vill mata in eller kontrollera den.

Tryck och håll en sekund för att växla mellan följande alternativ för hur informationen visas på en extern bildskärm:

**OSD1** (Information visas)

**OSD2** (Information visas inte)

**OSD3** (Endast statusikonen visas)

**OSD4** (Statusikon och tidräknare visas)

#### **ANMÄRKNING**

Om "Patient Info. Entry" är inställd på "Off", visas patientinformation inte.

# K **LIST-knappen**

Tryck för att visa listan över redan inspelade mappar

# L **MENU-knappen**

Tryck när du vill öppna menyn för att göra enhetsinställningar.

När mapplistan visas (se LIST-knappen), tryck på MENU-knappen för att visa en kontextmeny, där du kan kopiera, redigera och radera mappar.

# M **Status för LED-lampor**

Dessa visar åtkomststatus för intern hårddisk och enheter anslutna till USB 1 och USB 2.

#### **Intern hårddisk**

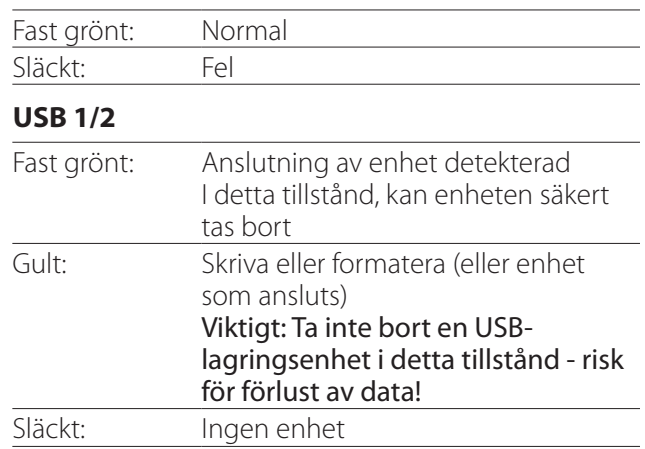

# N **PLAY/PAUSE-knappen ENTER-knappen**

Tryck för att spela upp en inspelad fil. Tryck under videouppspelning för att pausa uppspelningen.

När en inställning av menyn görs, ska du trycka för att bekräfta den valda posten.

# O **CASE CLOSE-knappen**

Tryck för att avsluta inspelning, uppspelning, menyåtgärder eller sök och stäng den aktuella patientmappen.

# **ANMÄRKNING**

Tryck på denna knapp för att stänga alla öppna filer och mappar. Vänta till dess att lysdioden för USB-status tänds grönt, innan du kopplar bort en USB-enhet. Underlåtenhet att göra detta, kan skada inspelningsdata.

# P **STOP-knappen**

Tryck under videoinspelning för att stoppa inspelningen. Tryck under videouppspelning för att stoppa uppspelning.

<span id="page-11-0"></span>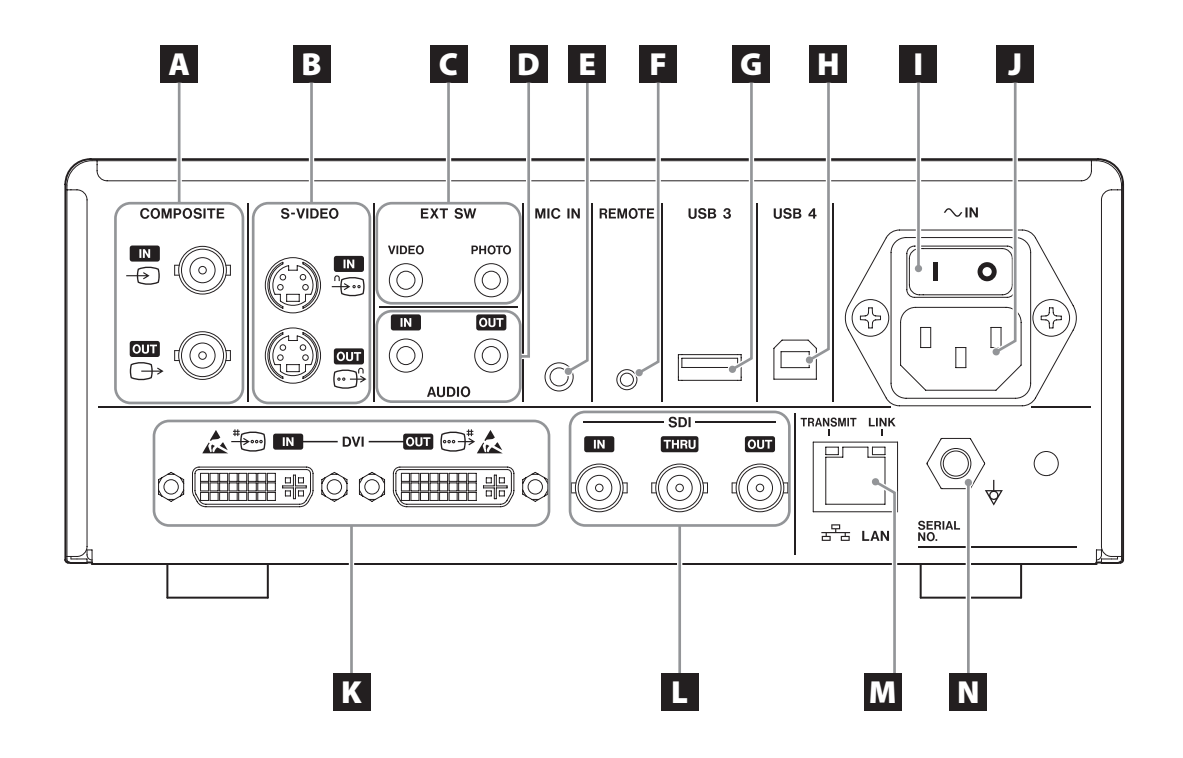

# A **COMPOSITE-kontakter för in-/utmatning**

#### $IN \left( \bigoplus \right)$

Mata in en signal för kompositvideo (NTSC/PAL). (BNC-kontakt )

#### **OUT**  $(\bigoplus)$

Matar ut en kompositvideo signal (NTSC/PAL). (BNC-kontakt )

# B **S-VIDEO-kontakter för in-/utmatning**

#### $\mathsf{IN}(\mathscr{E})$

Mata in en signal för S-Video (NTSC/PAL). (S-kontakt)  $OUT (  $\bigoplus$  )$ 

Matar ut en S-VIDEO signal (NTSC/PAL). (S-kontakt)

# C **Anslutning för extern omkopplare (EXT SW)**

Anslut här en extern omkopplare för VIDEO och PHOTO (3,5-mm stereo miniuttag).

# D **AUDIO-kontakter för in-/utmatning**

# **IN**

Mata in en ljudsignal här. (3,5-mm stereo miniuttag) **OUT**

Matar ut en ljudsignal. (3,5-mm stereo miniuttag)

# E **MIC IN-kontakt (inmatning)**

Anslut en mikrofon för att mata in en ljudsignal. (3,5-mm mono miniuttag)

#### **ANMÄRKNING**

När du ska använda en stereokontakt, se till att mata in mikrofonljud genom vänster (L) kanal.

# F **REMOTE-kontakt**

Anslut en TEAC/TASCAM RC-10 trådbunden fjärrkontroll eller TEAC/TASCAM RC-3F fotpedal (sälj separat) för att styra den här enheten. (2,5-mm miniuttag)

# G **USB-port (USB 3)**

Du kan ansluta ett USB-tangentbord, en kortläsare eller en streckkodsläsare när du vill att mata in patientinformation. (USB 2.0 Typ A) Använd en kortläsare eller en streckkodsläsare som har specifikationer om gränssnitt på tangentbordet. Du kan också ansluta en skrivare via USB här. För mer information, kontakta TEAC eller en TEAC återförsäljare.

#### **ANMÄRKNING**

USB-navar kan inte anslutas här.

# **H** USB-port (USB 4)

Används för åtkomst av data på enheten från en extern enhet (när den är inställd på USBlagringsenhet) eller för att styra denna enhet med kommandon från en extern enhet (när den inte är inställd på USB-lagringsenhet).

När du vill styra denna enhet med kommandon, måste du skapa ett kommunikationsprogram. För mer information, kontakta TEAC eller en av TEAC återförsäljare. (USB 2.0 Typ B)

#### **ANMÄRKNING**

USB-navar kan inte anslutas här.

# I **Huvudströmbrytare**

Används för att aktivera/inaktivera strömförsörjningen till enheten. Denna brytare måste vara i läge (|) för att STANDBY/ON-knappen på frontpanelen ska fungera.

# J **Kontakt för nätsladd (~IN)**

Anslut den medföljande nätsladden här. Anslut alltid nätsladden till ett jordat eluttag.

# K **DVI-kontakter för in-/utmatning**

 $\mathsf{IN}(\mathbb{F})$ Mata in en DVI (DVI-D) videosignal här.  $OUT($ <sup> $\rightarrow$ </sup> $)$ Matar ut en DVI (DVI-D) videosignal.

#### L **SDI-kontakter**

#### **IN**

Mata in en SDI videosignal här. (BNC-kontakt )

#### **THRU**

Passerar genom ingången för SDI videosignaler. (BNC-kontakt )

#### **OUT**

Matar ut en SDI videosignal. (BNC-kontakt )

# M **LAN-kontakt**

Används för att ansluta enheten till ett nätverk. Följ instruktionerna som tillhandahålls av nätverksadministratören gällande anslutningar och inställningar. (10BASE-T/100BASE-TX/1000BASE-T (RJ-45))

#### **LINK LED**

Tänds när en länkad puls detekteras.

#### **TRANSMIT LED**

Blinkar under överföringen.

#### **ANMÄRKNING**

Anslut inte en USB Typ B-kontakt här. Enheten kan fungera felaktigt.

# N **Kontakt för potentialutjämning ( )**

Används för att ansluta en kabel för potentialutjämning med en kontakt som överensstämmer med DIN 42801.

När denna används i kombination med annan medicinsk utrustning, anslut de enheter med dedicerade kablar.

# **VIKTIG ANMÄRKNING**

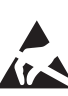

Kontakter som visar detta märke är känsliga för inre skador från statisk elektricitet.Var noga med att inte röra vid kontaktens kontaktpunkter med bara händer.

# <span id="page-13-0"></span>**Anslutning av ingångskablar**

Denna enhet har S-VIDEO och COMPOSITE VIDEO kontakter för videoutgångar som standard och DVI och SDI kontakter för HD-videoingångar.

Anslut ingångskablarna till kontakterna som du kommer att använda.

# **Anslutning av utgångskablar**

Denna enhet har S-VIDEO och COMPOSITE VIDEO kontakter för videoutgångar som standard och DVI och SDI högupplösta videoutgångar.

I samband exempel 1 nedan, kan inmatade bilder inte ses på skärmen när enheten är avstängd.

Om ansluten som visas i exempel 2, kan inmatade bilder ses på skärmen även när enheten är avstängd.

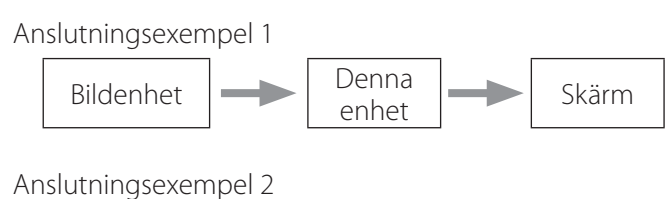

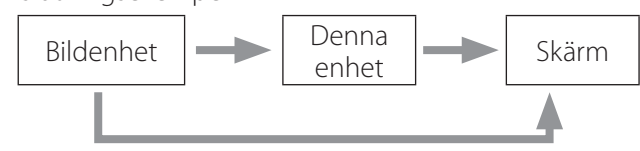

Olika signalingångar till denna enhet

# **Ansluta ljudingång**

Denna enhet har en ljudingång. Anslut kontakten för ljudingången när så krävs.

För SDI-ljud, kan denna användas tillsammans med SDI videoingång.

För mer information, se posten "Audio IN" ([sidan 42\)](#page-41-1).

# **Anslutning av ljudutgång**

Denna enhet har kontakt för ljudutgång. Anslut kontakten för ljudutgång när så krävs.

För SDI-ljud, kan denna användas tillsammans med SDI videoutgång.

# **Anslutning av externa omkopplare**

Denna enhet har anslutningar för externa omkopplare (EXT SW). Anslut externa omkopplare när så behövs (se [sidan 6\)](#page-5-1).

# **Ansluta inspelningsenheter**

#### **Inspelning till en USB-enhet**

Anslut USB-enheten till USB 1- eller USB 2-port på framsidan av enheten. När USB-enheten är på, tänds motsvarande LED grönt.

För att koppla bort den, tryck på CASE CLOSE-knappen. Koppla bort den efter motsvarande USB LED slutar blinka (lyser grönt igen).

För information om inställningar, se ["Bestäm var du vill](#page-18-1) [spara inspelad data" på sidan 19](#page-18-1).

#### **Inspelning till nätverk**

Använd en kabel för att ansluta till kommunikationsnätet. För information om inställningar, se ["Network Options](#page-47-1)  [\[Nätverksalternativ\]" på sidan 48.](#page-47-1)

# <span id="page-14-0"></span>**Ansluta nätsladden**

# V**FÖRSIKTIGHET**

Denna enhet ska endast anslutas till en nätspänning på AC 100–240 V ±10 % (50/60 Hz). All annan nätanslutning kan orsaka brand eller ge elektriska stötar. Använd alltid isolationstransformatorer när du vill förhindra elektriska stötar.

Nätsladden har en stickkontakt med tre stift. För att säkerställa säker användning, ansluta inte den till ett uttag med två stift (ojordad).

För USA:

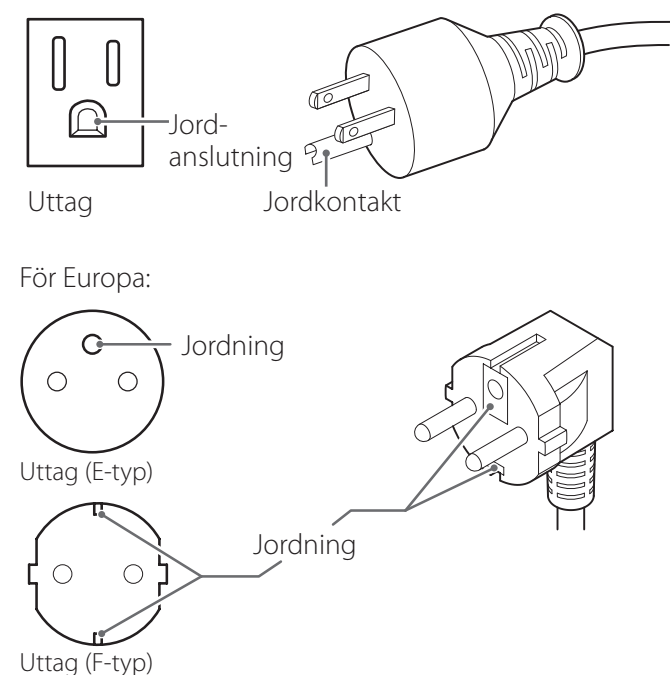

När du använder UR-4MD i Storbritannien: Använd en strömsladd som är i överensstämmelse med

BS1363 och en 3 A säkring.

# <span id="page-15-0"></span>**Slå på enheten.**

1 **Ställ huvudströmbrytaren på baksidan av enheten till på ( | ) läget.**

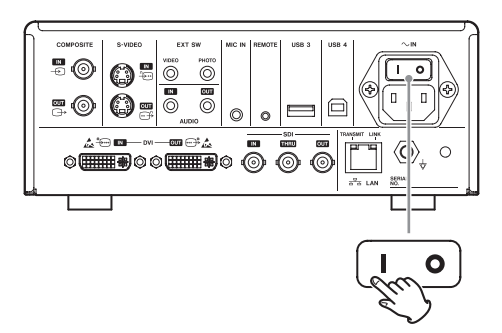

# 2 **Tryck på STANDBY/ON-knappen på framsidan av enheten.**

LCD-skärmen på framsidan av enheten tänds, och "Starting…" visas.

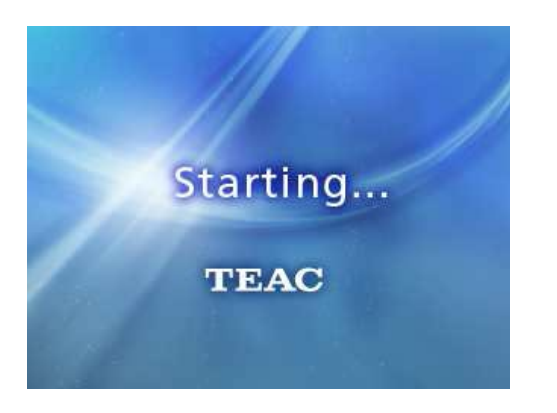

När enheten startar, visas den inmatade videon. Om ingen inmatning görs, visas en svart bakgrund.

När frontpanelens LCD-skärm visar text om olika statusposter, är enheten klar för nästa användare.

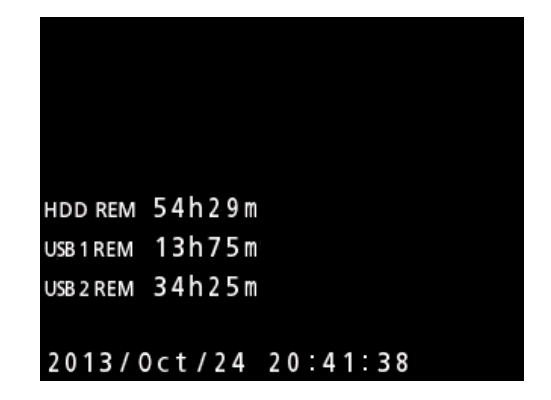

o Om video matas in, kommer videon att visas i bakgrunden.

# <span id="page-16-1"></span><span id="page-16-0"></span>**Stänga av enheten**

### **VIKTIG ANMÄRKNING**

Innan du stänger av enheten (standby-läge eller energisparläge):

- o Stoppa inspelningen
- o Avsluta åtkomst till alla medier (se till att lysdioderna för USB-status som är anslutna till minnesenheter lyser gröna)

Avstängningsprocedurerna kommer att genomföras om strömmen plötsligt avbryts, men sparande av data kan inte garanteras. Bör påpekas att om strömmen stängs av medan alla medier är åtkomliga kan detta skada data, vilket gör dem obrukbara.

o **När du vill sätta enheten i energisparläge: Tryck på STANDBY/ON-knappen en kort stund.**

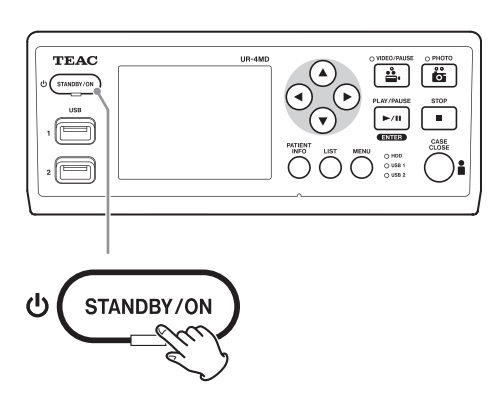

o **För att sätta enheten i standby-läge: Tryck på STANDBY/ON-knappen cirka en sekund.**

# **Energisparläge (spara ström)**

I det här läget, står enheten i beredskap samtidigt som energi konserveras. Detta är användbart om du vill kunna använda enheten den närmaste tiden utan att behöva vänta.

o I energisparläge, kommer fläkten fortsätta att snurra.

# **Standby (avstängning)**

Detta slår av enheten. Omstart av enheten tar ca 30 sekunder.

# **När enheten inte ska användas under en längre tid.**

Om denna enhet inte kommer att användas under en längre period, ska du följa förfaranden nedan för hur du slår av enheten.

- **1. Tryck och håll ner STANDBY/ON-knappen på frontpanelen för att försätta apparaten i standby-läge.**
- **2. Ställ in huvudströmbrytaren på baksidan av panelen till Av (**˜**).**
- o STANDBY LED förblir tänd under några minuter efter det att huvudströmmen har slagits av tack vare funktionen för kortsiktig kvardröjande ström som används vid strömavbrott.När reservkraften är tömd, släcks STANDBY LED.

# <span id="page-17-0"></span>**Grundläggande användning av menyn.**

# 1 **Tryck på MENU-knappen när du vill öppna huvudmenyn.**

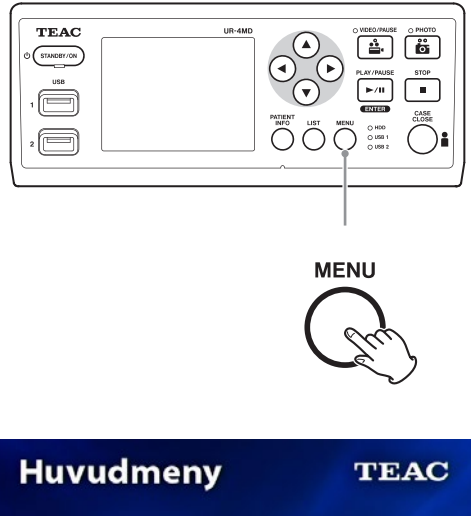

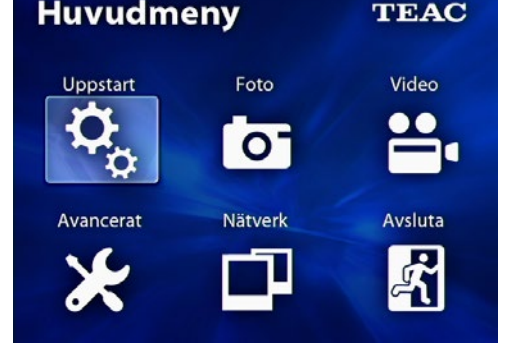

**2** Använd ▲, ▼, ◀ och ▶ knapparna när **du vill ändra valet.**

# 3 **Tryck på ENTER-knappen när du vill öppna den valda menyn.**

- o För att återgå till föregående bildskärm, tryck på MENU-knappen.
- 4 **När du vill stänga huvudmenyn, tryck på CASE CLOSE-knappen eller tryck på ENTER-knappen när "Exit" väljs.**

# <span id="page-17-1"></span>**Formatering av inspelningsmedia**

#### **VIKTIG ANMÄRKNING**

Var medveten om att denna åtgärd kommer att radera all data på det valda mediet.

Om den interna hårddisken har valts, kommer data på hårddisken i den här enheten att raderas.

- 1 **Tryck på MENU-knappen för att öppna huvudmenyn.**
- **2** Välj "Advanced" → "Format Recording **Device".**

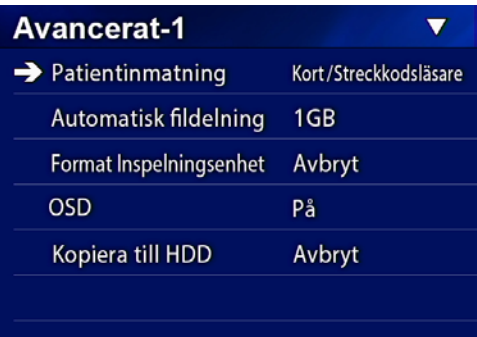

3 **Välj det medium som du önskar formatera och tryck på ENTER-knappen.**

#### **USB1**

Formatera mediet är anslutet till USB-port 1.

#### **USB2**

Formatera mediet är anslutet till USB-port 2.

#### **Hårddisk**

Formatera den interna hårddisken.

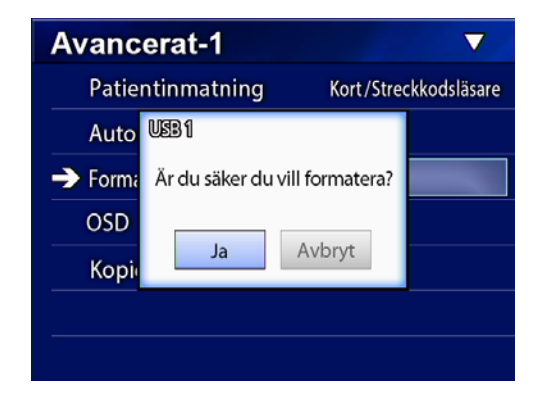

4 **Markera "Yes" när du vill starta formateringen.**

# <span id="page-18-1"></span><span id="page-18-0"></span>**Bestäm var du vill spara inspelad data**

Innan du påbörjar inspelningen, bestäm var inspelningsdata ska sparas.

- o Enheten spelar alltid in på den interna hårddisken.
- o Beroende på inställningen, kan enheten spela in till interna hårddisken, USB 1, USB 2 och till nätverket samtidigt.

# **När du ska spela in på en USB-enhet**

o **Anslut USB-lagringsenheten till USB 1- eller USB 2-porten på framsidan på denna enhet.** 

När USB-lagringsenheten är aktiv lyser den motsvarande LED-lampan grönt.

- o Inspelning sker från bilden vid den tidpunkt en enhet är ansluten till motsvarande USB-port. Inspelade bilder innan anslutningen gjordes överförs inte till den anslutna enheten.
- o Varken anslut eller koppla bort USB-enheter medan inspelning pågår. Det kan leda till förlust av inte bara de data som spelas in, men även data som redan har spelats in. Detta kan dessutom leda till olika former av funktionsstörning.

# **Spela in till ett nätverk**

1 **Tryck på MENU-knappen.**

# **2** Markera "Network" → "Mode Select" och **ställ in önskat nätverksläge.**

#### **CIFS client [CIFS-klient]**

Denna enhet blir en CIFS-klient och inspelningar sparas till nätverksdelning konfigurerad i inställningar för CIFS-klient.

#### **FTP client [FTP-klient]**

Denna enhet blir en FTP-klient, och inspelningar kommer att sparas till FTP-servern.

# <span id="page-18-2"></span>**Inställningar för externa omkopplare (video)**

Du kan ansluta externa omkopplare till EXT SW-kontakterna på baksidan och använda dem för att kontrollera denna enhet.

# 1 **Tryck på MENU-knappen.**

**2** Markera "Video" → "Ext. Switch Trigger".

# 3 **Ställ in önskad funktion.**

För mer information, se ["Ext Switch Trigger](#page-43-1)  [\[Utlös med externa omkopplare\]"](#page-43-1) i["Video Options](#page-43-2)  [\[Videoalternativ\]" på sidan 44](#page-43-2).

#### **ANMÄRKNING**

Det finns inga inställningar för externa omkopplare för stillbilder.

### **Spela in video**

# o **Tryck på VIDEO/PAUSE-knappen på frontpanelen för att börja spela in video.**

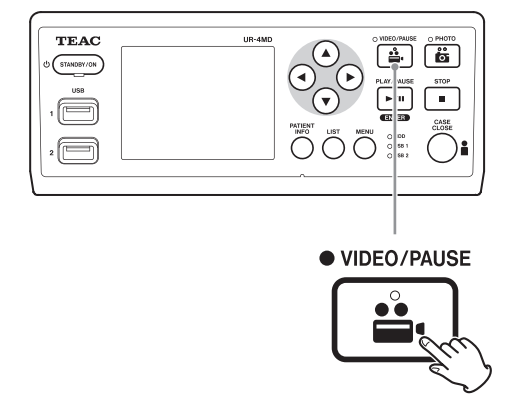

- o **Tryck på VIDEO/PAUSE-knappen igen för att pausa inspelningen.**
- o **Tryck på STOP-knappen för att stoppa videoinspelningen.**
- o Om inspelningen påbörjas innan patientinformation matats in, kommer videon inte ha någon patientinformation. Om patientinformation anses nödvändig, se ["Inmatning av patientinformation" på sidan 21,](#page-20-1) och mata in patientinformation innan du börjar spela in videon.

<span id="page-19-0"></span>o När du vill inaktivera information på skärmen under videoinspelningen, tryck och håll PATIENT INFOknappen. Eller ställ in "OSD" därefter (se ["OSD" på sidan](#page-44-1)  [45](#page-44-1)).

Under videoinspelning, kommer följande att ske.

- o Om videon matas in, kommer videon att visas i bakgrunden.
- o Under videoinspelningen kommer för VIDEO LED ovanför VIDEO/PAUSE-knappen att lysa gul.
- o En statusikon visas längst upp till höger på skärmen.
- o Samtidigt som framkallning av videoinspelning sker, kan du trycka på PHOTO-knappen för att ta en bild.

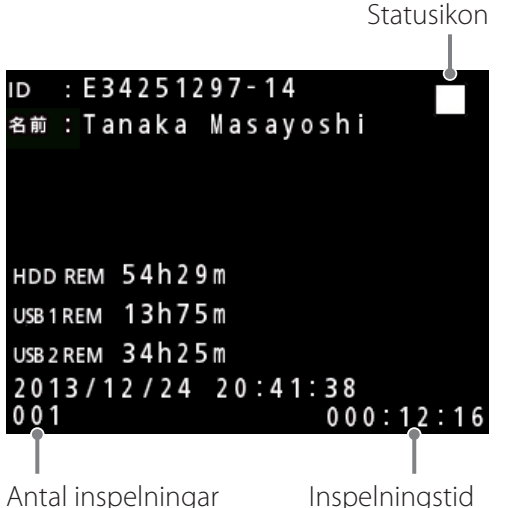

(max 999 )

#### **Ikoner som visas under inspelning**

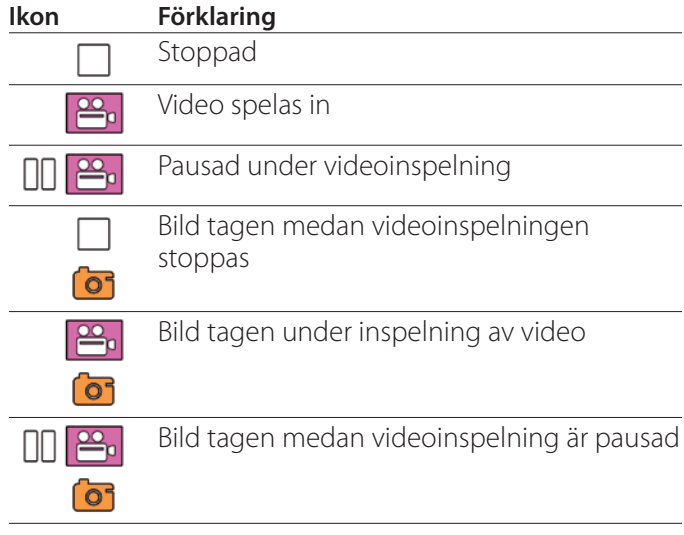

#### **ANMÄRKNING**

Vid inspelning under en längre period, kommer filen automatiskt att delas. Delningsstorleken beror på inställningen (se [sidan 45](#page-44-2)).

Även om en fil har delats, kan inspelningen spelas upp på denna enhet utan avbrott.

# **När du vill ta bilder**

Innan du börjar spela in ska du ställa in bildernas kvalitet (se ["Photo Options \[Bildalternativ\]" på sidan 43](#page-42-1)).

# o **Tryck på PHOTO-knappen på framsidan av enheten för att ta en bild**

PHOTO LED ovanför PHOTO-knappen tänds gult en kort stund.

En kameraikon visas kort längst upp till höger på skärmen.

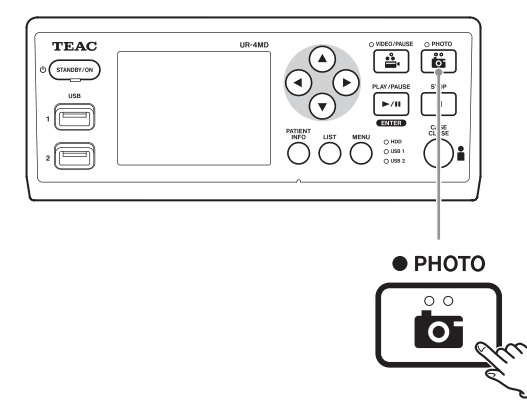

o Om en bild tas innan patientinformationen matas in, kommer bilden inte ha någon patientinformation. Om patientinformation är nödvändig, se ["Inmatning](#page-20-1)  [av patientinformation" på sidan 21](#page-20-1), och mata in patientinformation innan du tar en bild.

#### **Ikonen som visas när du tar en bild**

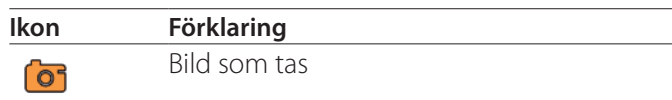

# <span id="page-20-1"></span><span id="page-20-0"></span>**Inmatning av patientinformation**

Ett USB-tangentbord, kortläsare eller streckkodsläsare är nödvändigt för att kunna mata in patientinformation.

o Se ["Patient Info. Entry \[Ange Patientinformation\]"](#page-43-3)  [på sidan 44](#page-43-3) och ställ in inmatningsenheten som används.

# **Inmatning av patientinformation med ett tangentbord**

Du kan använda ett USB-tangentbord anslutet till USB 3-porten på baksidan av enheten för inmatning av patientinformation.

Använd USB-tangentbord för att mata in ID, namn, kön och födelsedatum för patienten.

# 1 **Tryck på PATIENT INFO-knappen**

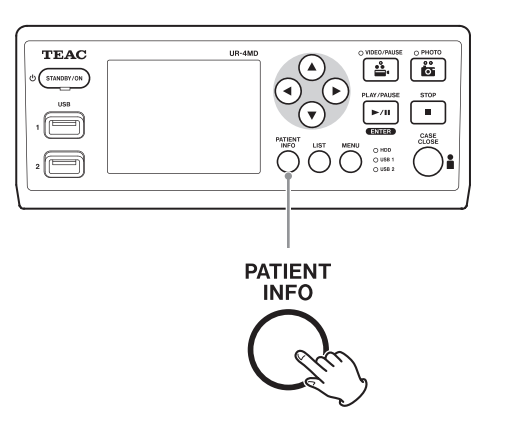

# 2 **Använd tangentbordet när du vill mata in information.**

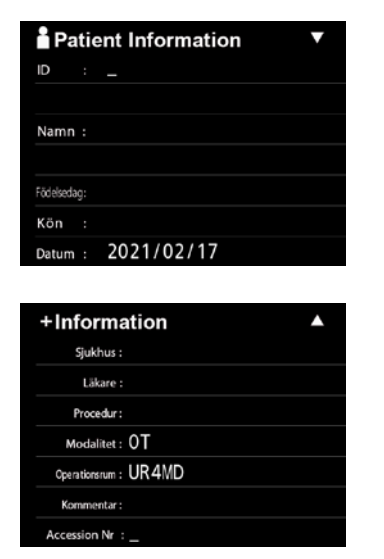

Sjukhus, procedur, modalitet och operationssal sparas omedelbart internt. Radera post med information som inte behövs.

# 3 **Tryck ENTER-knappen för att bekräfta.**

#### **Knappar och motsvarande tangenter på USB-tangentbord**

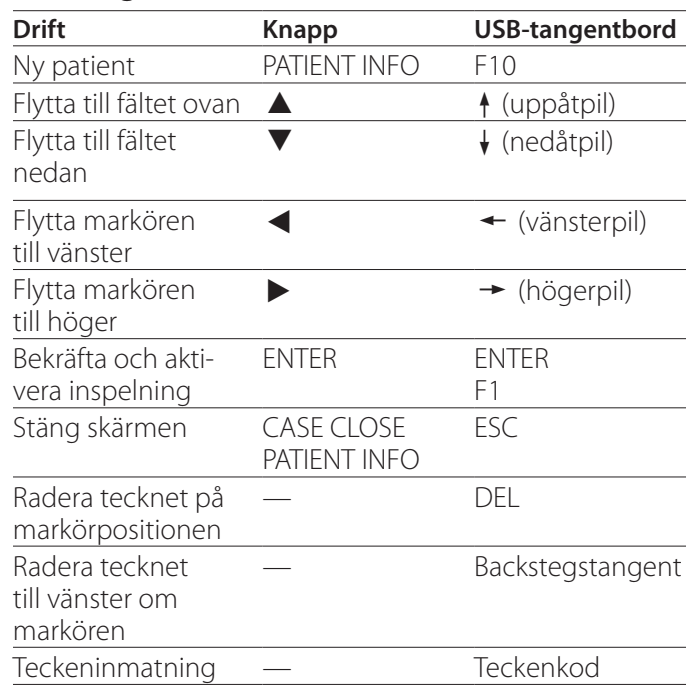

### **ANMÄRKNING**

- o Om du inte trycker på ENTER-knappen på frontpanelen eller ENTER-knappen på tangentbordet kommer ingångsvärdet inte att bekräftas.
- o Endast engelska bokstäver och taltecken kan matas in.
- o Använd ett tangentbord enligt inställningen för "Language".
- o Endast IBM/Windows som är kompatibel med USB-tangentbord stöds. Som exempel kan Mactangentbord inte användas med den här enheten.

# **Avbryt inmatning av patientinformation**

På skärmen för inmatning av patientinformation ska du trycka på CASE CLOSE- eller PATIENT INFO-knappen

# <span id="page-21-0"></span>**Inmatning patientinformation med kort/streckkod**

Du kan ansluta en kortläsare eller en streckkodsläsare till USB-port 3 på baksidan av enheten för att mata in patientinformation.

# 1 **Tryck på PATIENT INFO-knappen.**

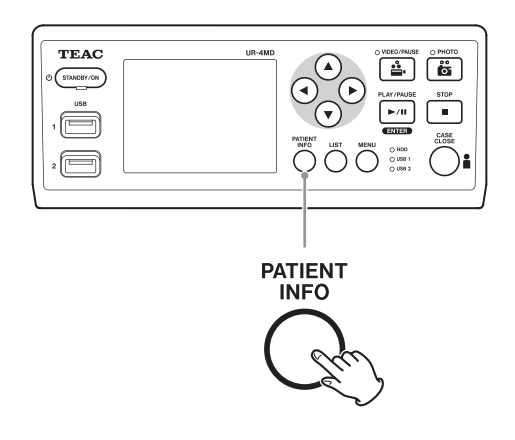

# 2 **Läs kort/streckkoden.**

# 3 **Tryck på ENTER-knappen när du vill bekräfta och aktivera videoinspelningen.**

#### **ANMÄRKNING**

- o Om du inte trycker på ENTER-knappen på frontpanelen, kommer inmatningsvärdet inte att bekräftas.
- o Endast engelska bokstäver och siffror kan matas in.
- o Andra bokstäver och siffror än engelska visas inte korrekt.

# **Välj hur informationen ska visas på en extern bildskärm**

Tryck och håll PATIENT INFO-knappen en sekund för att växla mellan följande alternativ om hur informationen ska visas på en extern bildskärm:

**OSD1** (Information visas) **OSD2** (Information visas inte) **OSD3** (Endast statusikonen visas) **OSD4** (Statusikon och tidräknare visas)

# **Utgå från inspelningsläge**

Tryck på CASE CLOSE-knappen när du vill rensa patientinformation och avsluta inspelningsläge.

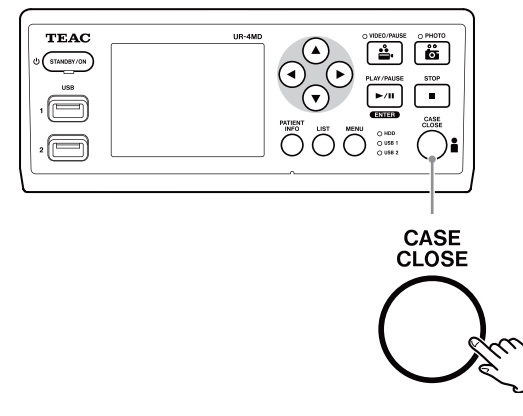

Videor och bilder från tidigare kommer att lagras i samma mapp när du trycker på CASE CLOSE-knappen. Maximalt antal bilder, inklusive stillbilder och videobilder i en mapp är 999. Om detta antal har uppnåtts och du vill fortsätta spela in ska du trycka på CASE CLOSE-knappen för att avsluta inspelningen en gång. När inspelningen startas på nytt kommer en ny mapp att skapas.

# **Försiktighetsåtgärder vid borttagning av USB-inspelningsenheter**

När du trycker på CASE CLOSE-knappen för att avbryta videoinspelningen eller bilden, ska du inte omedelbart koppla bort USB-enheten, eftersom den fortsätter att skriva till USB-enheten under en längre tid.

Om du kopplar från en USB-enhet när du skriver kan leda till skada på en del av de inspelade bilderna och hanterade filer, som resulterar i förlust av bilddata. Följ dessa förfaranden när du kopplar bort USB-enheter:

# 1 **Tryck på CASE CLOSE-knappen för att stoppa inspelningen och vänta tills statusen för alla lysdioder är gröna.**

Beroende på inspelningstiden, kan flera minuter passera innan alla är gröna.

- 2 **Efter att ha bekräftat att alla lysdioder lyser grönt, tryck på LIST-knappen och bekräfta att de inspelade bilderna är allra högst upp på listan.**
- 3 **Bekräfta att uppspelningsenheten som visas i det nedre vänstra hörnet på skärmen är en USB-enhet (USB1 eller USB2).**
- 4 **Kontrollera att du kan spela upp inspelade bilder.**
- 5 **Tryck på CASE CLOSE-knappen för att stoppa uppspelningen.**
- 6 **Efter att uppspelningsikonen försvunnit från skärmen, ska USB-enheten kopplas bort.**

# <span id="page-23-0"></span>**Spela upp senaste video/bild**

Tryck på PLAY/PAUSE-knappen på frontpanelen för att spela upp de senast inspelade data.

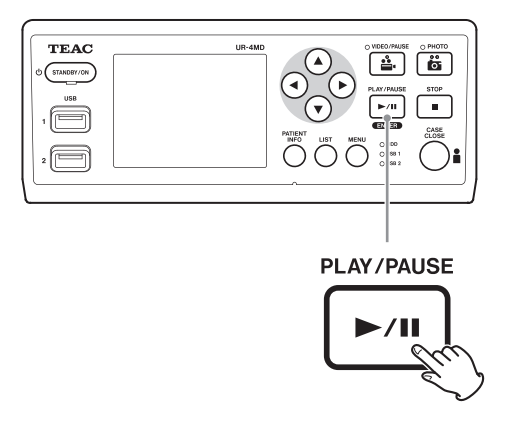

#### **Ikoner som visas under uppspelning**

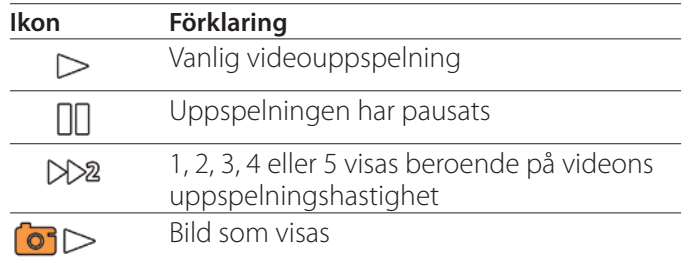

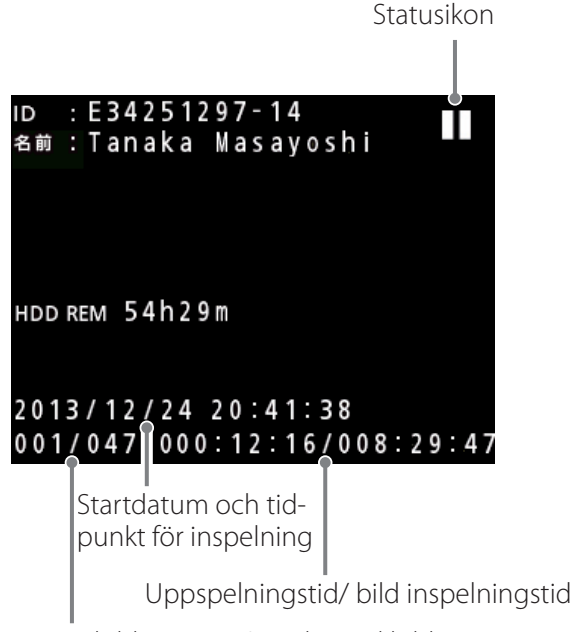

Uppspelning av bildnummer/ totalt antal bilder i mappen

#### **VIKTIG ANMÄRKNING**

Den senaste videon/bild kan endast spelas upp direkt efter att ha startat eller omedelbart efter inspelningen. Om listan öppnas eller uppspelningen startas kommer att ändra uppspelningsmappen.

# **Uppspelningsfunktioner**

## **Spelar och pausar**

Tryck på PLAY/PAUSE-knappen.

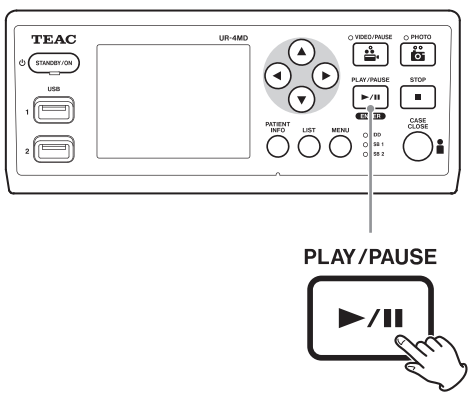

- o Under vanlig videouppspelning, pausar detta uppspelningen.
- o Vid alla andra tidpunkter, börjar normal uppspelning (normal 1 x hastighet).
- o När en bild visas, sker ingenting.

# **Stoppa**

Under uppspelning, tryck på CASE CLOSE- eller STOPknappen för att stoppa uppspelningen.

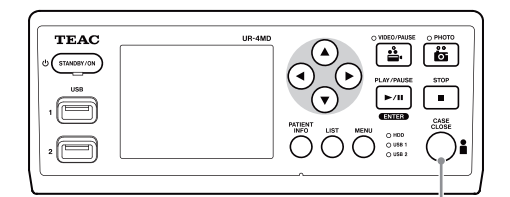

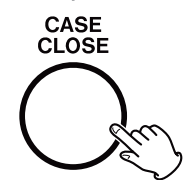

# <span id="page-24-0"></span>**Ändra hastighet på uppspelningen**

Under videouppspelning, tryck på ▶-knappen för att öka uppspelningshastigheten med en nivå i taget. Tryck på g-knappen för att minska uppspelningshastigheten med en nivå.

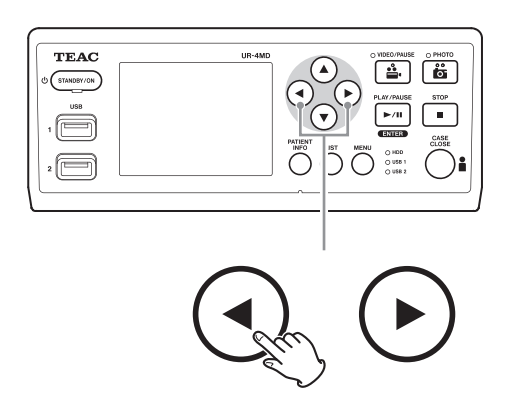

### **ANMÄRKNING**

- o Denna enhet har inte någon funktion för "tillbakaspolning".
- o Vid uppspelning med hög hastighet, kan videon bete sig ojämn. Skulle detta hända, ska du starta om normal uppspelning och försöka igen.

# **Hoppa till ett index**

Vid visning av video, tryck och håll  $\blacktriangleright$ -knappen när du vill hoppa till nästa index och spela upp videon därifrån.

Om det inte finns fler index fram till slutet av videon, kommer dessa att hoppa till slutet av videon och pausa uppspelningen i stället.

Tryck och håll g-knappen för att hoppa till föregående index och spela upp videon därifrån.

Om det inte finns några fler index fram till början av videon, kommer den att hoppa till början av videon och spela upp videon därifrån.

![](_page_24_Figure_12.jpeg)

# **Flytta till nästa fil med inspelning**

När du visar bilder eller när videouppspelning avslutas, ska du trycka på  $\blacktriangle$ -knappen för att flytta till nästa fil.

![](_page_24_Figure_15.jpeg)

Tryck på  $\blacktriangledown$  för att gå till föregående fil.

![](_page_24_Figure_17.jpeg)

# <span id="page-25-0"></span>**Flytta till nästa mapp**

Under uppspelning eller när uppspelningen är pausad, ska du hålla  $\blacktriangle$ -knappen intryckt i minst två sekunder för att flytta till nästa mapp.

![](_page_25_Picture_3.jpeg)

Tryck på  $\nabla$ -knappen i två sekunder eller mer för att flytta till föregående mapp.

![](_page_25_Figure_5.jpeg)

# **Ljudet under uppspelning**

Ljud spelas endast upp under ordinarie uppspelning.

#### **ANMÄRKNING**

Ljud spelas inte upp under tiden för snabbspolning.

# **Visa och spela upp filer på en lista från den senaste mappen**

Tryck på LIST-knappen eller USB-tangentbord F3 för att visa inspelningsdata i den senast daterade mappen.

![](_page_25_Figure_12.jpeg)

Aktuellt mappnummer/totalt antal mappar

<span id="page-26-0"></span>![](_page_26_Figure_1.jpeg)

#### <span id="page-27-0"></span>**Knappar och motsvarande tangenter på USB-tangentbord**

![](_page_27_Picture_170.jpeg)

# **Ändra enheten som används för att söka (uppspelning)**

På skärmen med sökresultat, tryck på < eller >-knappen eller USB-tangentbord  $\leftarrow$  eller  $\rightarrow$  tangenten för att ändra enheter i följande order.

**iHDD**  $\leftrightarrow$  USB1  $\leftrightarrow$  USB2

# <span id="page-28-1"></span><span id="page-28-0"></span>**Sparar redan inspelade bilder/videoklipp på en extern enhet**

Du kan använda denna enhet att kopiera data som spelats in på den till en extern enhet. Använd "Copy to (from iHDD)"-funktionen på "Advanced-1" skärmen [\(sidan 45\)](#page-44-1).

**Kopierar till USB 1 eller USB 2**

- 1 **Tryck på MENU-knappen.**
- 2 **Välj "Advanced".**
- 3 **Välj "Copy to (from iHDD)".**
- 4 **Välj "USB1" eller "USB2".**
- 5 **Välj den ordning när du ska kopiera mappar.**

![](_page_28_Picture_9.jpeg)

# **ANMÄRKNING**

- o Alla videor och bilder som lagrats på UR-4MD kommer att kopieras till utvald enhet. När du endast ska kopiera specifika mappar, ska skärmen med listan användas ( ["Kopierar en angiven mapp" på sidan 30\)](#page-29-1).
- o Kontrollera att målet för kopiering har tillräckligt med ledigt utrymme.

Om den interna hårddisken innehåller en stor mängd data, kan kopieringen ta flera timmar.

Vi rekommenderar att du kopierar när du inte har behov av att använda enheten under längre perioder.

# **Kopiering till en FTP-server**

- 1 **Tryck på MENU-knappen.**
- 2 **Välj "Advanced".**
- 3 **Välj "Copy to (from iHDD)".**
- 4 **Välj "Network (FTP)".**
- 5 **Välj den ordning när du ska kopiera mappar.**

![](_page_28_Picture_217.jpeg)

# **ANMÄRKNING**

För mer information om inställningar för FTP-server, se "FTP Client" i ["Mode Select \[Välj läge\]" på sidan 48.](#page-47-2)

- **Kopering till en CIFS-server**
- 1 **Tryck på MENU-knappen.**
- 2 **Välj "Advanced".**
- 3 **Välj "Copy to (from iHDD)".**
- 4 **Välj "Network (CIFS)".**

# 5 **Välj för att kopiera mappar.**

![](_page_28_Picture_218.jpeg)

# **ANMÄRKNING**

För mer information om inställningar för CIFS-server, se "CIFS Client" i ["Mode Select \[Välj läge\]" på sidan 48.](#page-47-2)

#### <span id="page-29-1"></span><span id="page-29-0"></span>**Kopierar en angiven mapp**

# 1 **Tryck på LIST-knappen för att öppna listan.**

![](_page_29_Picture_3.jpeg)

o Om den interna listan på hårddisken inte visas, använd knapparna  $\blacklozenge$  och  $\blacktriangleright$  för att ställa in sökt (uppspelning) enhet till "HDD".

**2** Använd knapparna ↑ och ↓ när du ska **välja mappen du vill kopiera, och tryck sedan på MENU-knappen.**

En popupp meny visas.

**3** Använd knapparna ↑ och ↓ när **du ska välja "Copy", och tryck på ENTER-knappen.**

![](_page_29_Picture_8.jpeg)

Detta öppnar popupp menyn för "Destination".

# **4** Använd knapparna  $\uparrow$  och  $\downarrow$  när du **ska välja destination och tryck på ENTER-knappen.**

Enheter som för närvarande kan kopieras till visas som kopieringsdestinationer.

![](_page_29_Picture_12.jpeg)

5 **När en bekräftelsedialogruta visas, tryck på** d**-knappen för att välja "Yes", och tryck sedan på ENTER-knappen.**

![](_page_29_Picture_14.jpeg)

o Kopiering kan inte startas om kopieringsdestinationen inte har tillräckligt med ledigt minne.

![](_page_29_Picture_16.jpeg)

o Du kan avbryta kopieringen medan medan den pågår genom att trycka på ENTER-knappen.

<span id="page-30-0"></span>6 **Ett meddelande visar "Copy completed!". Tryck på ENTER-knappen för att återgå till listan.**

![](_page_30_Picture_2.jpeg)

**Redigeringsinformation för befintliga mappar**

1 **Tryck på LIST-knappen för att öppna listan.**

![](_page_30_Picture_5.jpeg)

**2** Använd knapparna  $\triangle$  och  $\downarrow$  för att **välja mappen med den information som du vill redigera och tryck på MENU-knappen.**

En popupp meny visas.

![](_page_30_Picture_8.jpeg)

**3** Använd knapparna  $\triangle$  och  $\downarrow$  för att välja **"Edit", och tryck på ENTER-knappen.**

![](_page_30_Figure_10.jpeg)

<span id="page-31-0"></span>Skärmen PATIENT INFORMATION för mappen öppnas.

![](_page_31_Picture_149.jpeg)

# 4 **Ändra informationen i mappen, och tryck på ENTER-knappen.**

En dialogruta om bekräftelse visas.

![](_page_31_Picture_5.jpeg)

# 5 **Välj "Yes" och tryck på ENTERknappen för att spara den redigerade informationen.**

#### **VIKTIG ANMÄRKNING**

När den används som USB-lagringsenhet eller i ett nätverk, kan det hända att information om mappen redigering inte är möjlig. I detta fall, ställ in nätverket till läge "Off" (se ["Network Options \[Nätverksalternativ\]" på sidan](#page-47-1)  [48](#page-47-1)).

**Radera data i befintliga mappar**

1 **Tryck på LIST-knappen för att öppna listan.**

![](_page_31_Picture_150.jpeg)

# **2** Använd knapparna  $\triangle$  och  $\downarrow$  för att välja **den mapp du vill ta bort, och tryck på MENU-knappen.**

En popupp meny visas.

![](_page_31_Picture_14.jpeg)

**3** Använd knapparna ↑ och ↓ för att välja **"Delete", och tryck på ENTER-knappen.**

![](_page_31_Figure_16.jpeg)

<span id="page-32-0"></span>En dialogruta om bekräftelse visas.

![](_page_32_Picture_2.jpeg)

# 4 **Välj "Yes" och tryck på ENTER-knappen.**

En dialogruta om bekräftelse visas igen.

![](_page_32_Picture_223.jpeg)

# 5 **Om du är säker på att radering är okej, välj "Yes" och tryck på ENTER-knappen.**

De valda mappen med data raderas.

#### **VIKTIG ANMÄRKNING**

- o Raderad data kan inte återställas. Var uppmärksam på när du använder denna funktion.
- o När den används som USB-lagringsenhet eller i ett nätverk, kan radering av information i mappen kanske inte vara möjligt. I detta fall, ställ in nätverket till läge "Off" (se ["Network Options \[Nätverksalternativ\]" på](#page-47-1)  [sidan 48\)](#page-47-1).

# **Mappstruktur som används för inspelade videor/bilder**

En mapp skapas för varje patient med informationsinmatning. Mapparna namnges i följande format med år, månad, dag, timme, minut, sekund och ID.

ååmmddttmmss\_ID

#### **ANMÄRKNING**

Om ID har ett tecken som inte kan användas i filnamnet kommer det tecknet att ersättas med en staket symbol  $(#).$ 

Information i mappen uppdateras när inspelningen är klar (när CASE CLOSE-knappen trycks i slutet av inspelningen).

# **Mappstruktur**

Rotmap PatientList.html (HTML-fil)<br>20161216154525 000012345 (hantering av patientmapp) 20161216154525\_000012345<br>
video files 000001-001.mov (videofil) 000002-001.mov<br>-000002-001.mov (videofil)<br>-000004-001.mov (videofil) 000004-001.mov<br>000005-001.mov 000005-001.mov (delad videofil, del 1)  $-000007-001$ .mov<br>foto files Files.html (Lista på videor/bilder i mappen) 20161216181554\_0000112255 (hantering av patientmapp)

(Mapp för lagring av video)<br>(videofil) (delad videofil, del 2)

files (mapp med sparade bilder)<br>-000003.jpg (bildfil (numrerad i den ord (bildfil (numrerad i den ordning de tagits))<br>(bildfil) 000006.jpg (bildfil) (Mapp för lagring av video)

# <span id="page-33-0"></span>**Visa inspelade videor/bilder på en dator (med hjälp av HTML-filen på media)**

Inspelade videor/ bilder och information om mappar kan visas med en webbläsare på en dator. Öppna filen "PatientList.html" för just detta ändamål.

#### **Lista över inspelade mappar**

Enheten skapar en HTML-lista (PatientList.html) av mapparna som spelats in på den interna hårddisken. När du dessutom kopierar data till en extern USB-enhet, skapas en HTML-lista (PatientList.html) i mapparna på enheten.

![](_page_33_Picture_69.jpeg)

![](_page_33_Picture_70.jpeg)

# <span id="page-34-0"></span>**Lista över videor/bilder i mappen**

Klicka på en patient-ID eller namn i mappen med listan för att visa listan på följande sätt.

![](_page_34_Picture_37.jpeg)

![](_page_34_Picture_38.jpeg)

# <span id="page-35-0"></span>**Översikt**

Detta avsnitt förklarar inställningarna och procedurerna för hur du använder utskriftsfunktionerna för UR-4MDs.

- o Utskriftsfunktionerna stöds av UR-4MD-enheter som använder firmwareversion 1.23 eller senare. Kontakta den TEAC-auktoriserade återförsäljare där du köpte enheten för information om den senaste firmwareversionen.
- o Bilder (foton) som tagits med UR-4MD kan endast skrivas ut på en specifik skrivare ansluten via USB. För information om skrivare som stöds, kontakta TEAC.

# **Anslutning**

1 **Stäng av UR-4MD och skrivaren innan du ansluter dem.** 

2 **Anslut skrivaren till USB3-port på baksidan av UR-4MD.**

Använd kabeln som medföljer skrivaren eller en USBkabel som finns i handeln.

# 3 **Slå på UR-4MD.**

![](_page_35_Figure_10.jpeg)

4 **Slå på skrivaren.**

# **Göra utskriftsinställningar**

1 **Tryck på MENU-knappen för att öppna huvudmenyn.**

![](_page_35_Picture_14.jpeg)

# 2 **Välj "Avancerat" och tryck på ENTER.**

![](_page_35_Picture_16.jpeg)

# 3 **Välj "Utskriftsalternativ" och tryck på ENTER.**

![](_page_35_Picture_158.jpeg)

- 4 **Gör de nödvändiga inställningarna på båda sidorna (Utskriftsalternativ-1, Utskriftsalternativ-2).**
- 5 **Tryck på knappen CASE CLOSE när du är klar.**

![](_page_35_Picture_21.jpeg)

# **Utskriftsalternativ-1**

![](_page_36_Picture_138.jpeg)

### **Skrivare**

För information om skrivare som stöds, kontakta TEAC.

# **Papper**

Välj pappersstorlek Brev (Letter), A4

# **Antal kopior**

Ställ in antalet kopior som ska skrivas ut.  $1 - 10$ 

# <span id="page-36-0"></span>**Antal per sida**

Ställ in antalet foton som ska skrivas ut på en enskild sida. Följande alternativ är tillgängliga:

- 1, 2, 4, 8, 15, 16 (liggande: 1, 4, 16, porträtt: 2, 8, 15)
- o Utskriftsorienteringen bestäms av detta nummer och kan inte ändras av användaren.

# <span id="page-36-1"></span>**Automatisk utskrift**

När det här alternativet är aktiverat, startar utskriften automatiskt så snart antalet bilder som ställts in med "Antal per sida" har tagits.

På, Av

# **Logotyp**

Du kan skriva ut en logotyp längst upp till höger på sidorna.

![](_page_36_Picture_139.jpeg)

# **Logotypfil**

Använd för att visa den uppladdade logotypen på skärmen.

# **Utskriftsalternativ-2**

![](_page_37_Picture_152.jpeg)

![](_page_37_Picture_153.jpeg)

# **Sidhuvud**

Använd ett USB-tangentbord för att mata in upp till 32 alfanumeriska tecken som ska skrivas ut högst upp på sidan.

#### **Obs!**

Anslut ett USB-tangentbord till antingen USB-port 1 (USB1) eller 2 (USB2). Se till att "USB-tangentbord" har valts som enhet för att ange patientinformation (se Meny> Avancerat> Patientinfo. Inmatning).

# **Sidfot-1 – Sidfot-5**

Välj vilken patientinformation som ska skrivas ut längst ner på sidorna. Välj ett av följande alternativ för varje sidfotfält (sidfot-1 till sidfot-5).

ID Namn Födelsedatum (D.O.B) Kön Anläggningsnamn (sjukhus) Läkare Ingreppstyp Modalitet Operationssal Av

# **Skriver ut det aktuella fotot**

1 **Visa JPEG-fotot du vill skriva ut.**

# 2 **Tryck på MENU-knappen.**

Följande bekräftelsedialogruta visas.

![](_page_37_Picture_154.jpeg)

# 3 **Välj "Ja" och tryck på ENTER för att börja skriva ut fotot.**

![](_page_37_Picture_155.jpeg)

# 4 **Tryck på ENTER för att stänga dialogrutan.**

#### **VIKTIGT MEDDELANDE**

o Om ett felmeddelande visas, se skrivarens användarhandbok för instruktioner.

![](_page_37_Picture_21.jpeg)

o För information om skrivare som stöds, kontakta TEAC.

# **Välja flera foton att skriva ut**

1 **När enheten är inaktiv, tryck på LISTknappen för att visa patientlistan.**

![](_page_38_Picture_3.jpeg)

# 2 **Välj den mapp som ska skrivas ut och tryck på MENU.**

![](_page_38_Picture_5.jpeg)

# 3 **Välj Skriv ut och tryck på ENTER.**

En skärm med miniatyrer visas.

![](_page_38_Picture_8.jpeg)

![](_page_38_Picture_9.jpeg)

# 4 **Välj den Foto som ska skrivas ut och tryck på PATIENT INFO.**

![](_page_38_Picture_11.jpeg)

En bock visas på den valda miniatyren.

![](_page_38_Picture_13.jpeg)

- o Tryck på PATIENT INFO igen för att avmarkera fotot.
- Tryck på PHOTO för att välja alla foton.
- o Tryck på PHOTO igen för att avmarkera alla foton.

![](_page_38_Picture_17.jpeg)

# **Utskrift av flera foton**

Flera foton kan skrivas ut manuellt eller automatiskt.

# **Manuell utskrift**

# 1 **Tryck på MENU på miniatyrbilden för att öppna skärmen Utskriftslayout**

![](_page_39_Picture_5.jpeg)

![](_page_39_Picture_81.jpeg)

Du kan ändra antalet kopior, antalet foton per sida och ställ in logotypen på på/av på den här sidan.

# 2 **Välj "Skriv ut" och tryck på ENTER.**

![](_page_39_Figure_9.jpeg)

![](_page_39_Picture_82.jpeg)

# 3 **Välj "Verkställ" och tryck på ENTER.**

En bekräftelsedialog visas.

![](_page_39_Picture_83.jpeg)

# 4 **Välj "Ja" och tryck på ENTER.**

När utskriften är klar visas följande dialogruta:

![](_page_39_Picture_84.jpeg)

# 5 **Tryck på ENTER för att bekräfta.**

# **Automatisk utskrift**

När automatisk utskrift har aktiverats startar utskriften automatiskt så snart antalet bilder som har ställts in i förväg har tagits.

- o Ställ in antalet foton som ska skrivas ut på varje sida (se ["Antal per sida" på sidan 37\)](#page-36-0).
- o För att använda den här funktionen, ställ in "Automatisk utskrift" på "På" (se ["Automatisk utskrift" på](#page-36-1)  [sidan 37\)](#page-36-1).

I exemplet nedan börjar automatisk utskrift när åtta foton har tagits.

När en patientmapp stängs genom att trycka på CASE CLOSE-knappen kommer alla återstående foton att skrivas ut.

![](_page_40_Picture_7.jpeg)

# **Felmeddelanden under utskrift**

![](_page_40_Picture_140.jpeg)

# <span id="page-41-0"></span>**Allmänna inställningar**

![](_page_41_Picture_2.jpeg)

Flytta markören till det objekt som ska ställas in, och tryck på ENTER-knappen för att aktivera objektet som ska ändras.

# **Aktuella inställningar**

Detta visas huvudinställningar.

![](_page_41_Picture_286.jpeg)

Version av inbyggd programvara Ange Patientinformation Auto Index Automatisk fildelning Utlös med externa omkopplare Rensa HDD (Behåll) iHDD Free (ledigt diskutrymme)

# **Video IN**

#### **Automatisk växling för videoingång stöds**

När signalen för videoingång upptäcks, kommer videoingången automatiskt omkopplas. När flera signaler matas in för video, kommer enheten att växla till videoingången med högst prioritet.

Signalen för videoingång upptäcks i följande ordning.

**SDI DVI S-VIDEO DEO COMPOSITE** 

Ställ in videoingång med högst prioritet.

T.ex., om "Video IN" är ställt till "DVI", blir prioriteten enligt följande.

 $DWI \rightarrow SDI \rightarrow S-VIDEO \rightarrow COMPOSITE$ 

- o Om videoingången är COMPOSITE, kommer den inte att växla till S-VIDEO.
- o Om videoingången är S-VIDEO, kommer den inte att växla till COMPOSITE.
- o Dessutom kommer videoingången inte att växla under inspelning.

#### **Manuell växling för videoingång**

När du inte spelar in eller spelar upp, tryck och håll  $\blacktriangle$ eller  $\nabla$ -knappen för att söka efter en annan ingångskontakt som har en videosignal och växla till den. Om ingen videosignalingång hittas, kommer ingenting att ändras.

# <span id="page-41-1"></span>**Audio IN**

Ställ in ljudingången som högsta prioritet.

SDI AUDIO MIC

#### **Automatisk växling för ljudingång**

När ljudingången upptäcks tillsammans med videoingång, kommer den att automatiskt växla. Signalen för ljudingång upptäcks i följande ordning.

 $\rightarrow$  SDI $\rightarrow$  AUDIO $\rightarrow$  MIC-

Till exempel, om inställningen är AUDIO kommer prioriteten att vara följande.

 $AUDIO \rightarrow SDI \rightarrow MIC$ 

- o Förekomsten av en digital signal upptäcks för SDI, och anslutna kontakter upptäcks för AUDIO- och MIC-ingångarna.
- o Dessutom kommer ljudingången inte växla under inspelningen.
- o SDI-ljud kan endast väljas när videoingången är SDI.
- o SDI-ljud fungerar endast när man använder SDIvideoingång. Om videoingången dessutom är en SDIsignal med inbäddad ljuddata, ställs SDI-ljud in och kan inte ändras (AUDIO och MIC kan inte användas)

# <span id="page-42-0"></span>**Video OUT**

Detta ställer in upplösningen på utgående videosignal, när ingen ingående videosignal finns.

![](_page_42_Picture_256.jpeg)

o Under uppspelning kommer den inställda videoupplösningen matas ut, om den skiljer sig från den uppspelade bilden även om det finns en ingående videosignal.

# **Playback From [Uppspelning från]**

Detta ställer in enheten för uppspelning.

USB1

USB2

Internal HDD [Intern hårddisk]

o Om den inställda enheten inte är tillgänglig under uppspelning, kontrollerar enheten anslutningarna i den ordning som angetts ovan och påbörjar sökning efter en enhet.

# **Clock [Klocka]**

Denna visar aktuellt datum och tid.

Det valda elementet (markörens plats) visas markerad.

![](_page_42_Picture_257.jpeg)

# **Anmärkning**

Enhetens inbyggda klocka kommer inte alltid gå korrekt. Vi rekommenderar att du kontrollerar och justerar tidsinställningen med jämna mellanrum.

# **Language [Språk]**

Ställ in önskat språk som används av menyerna.

![](_page_42_Picture_258.jpeg)

# <span id="page-42-1"></span>**Photo Options [Bildalternativ]**

![](_page_42_Picture_21.jpeg)

# **Quality [Kvalitet]**

Använd för att ställa in kvaliteten på tagna bilder.

![](_page_42_Picture_259.jpeg)

# **Format**

![](_page_42_Picture_260.jpeg)

![](_page_43_Picture_239.jpeg)

<span id="page-43-2"></span><span id="page-43-0"></span>**Video Options [Videoalternativ]**

# **Quality [Kvalitet]**

Använd för att ställa in kvaliteten på inspelad video.

![](_page_43_Picture_240.jpeg)

# **Auto Index**

Ange hur index ska läggas till videor under inspelning.

![](_page_43_Picture_241.jpeg)

# <span id="page-43-1"></span>**Ext Switch Trigger [Utlös med externa omkopplare]**

Används när drift av en extern omkopplare som är ansluten till EXT SW.

![](_page_43_Picture_242.jpeg)

# **Ext Switch Trigger (Mode) [Trigger för extern omkopplare (Läge)]**

Används för att ställa in om inspelning pausad eller stoppas när du använder en extern omkopplare.

![](_page_43_Picture_243.jpeg)

# **Advanced-1**

![](_page_43_Picture_244.jpeg)

# <span id="page-43-3"></span>**Patient Info. Entry [Ange Patientinformation]**

Välj den enhet som ska användas när du vill mata in patientinformation. (Denna inställning tillämpas endast på inmatning av patientinformation.)

![](_page_43_Picture_245.jpeg)

- o Förbättrat tangentbord med amerikansk layout som standard stöds.
- o Anslut USB-enheter för inmatning av patientinformation till USB 3-porten på baksidan av enheten.

När magnetkort/streckkoder ska användas, ställ in olika tecken som skall läsas.

![](_page_43_Picture_246.jpeg)

<span id="page-44-0"></span>Inställningar av intervall från positionen för det första tecknet (Start) till positionen för det sista tecknet (slutet). Om bara ett tecken används, är start- och slutvärden desamma.

![](_page_44_Picture_286.jpeg)

# Card/Barcode Reader Information 00000 00000 00000 00000

# <span id="page-44-2"></span>**Auto File Division [Automatisk fildelning]**

Ställ in filstorleken för automatisk fildelning som används vid videoinspelning.

4 GB

1 GB

- o Delning är nödvändig på grund av begränsningar i filsystemet. När du använder FTP-överföring, är mindre filer mer effektiva.
- o Beroende på inställd videokvalitet och upplösning av den ingående videosignalen, kan storleken på den faktiska fildelningen blir mindre än inställningen.

# <span id="page-44-3"></span>**Format Recording Device [Formatera inspelningsenheten]**

Använd detta när du ska formatera (initiera) inspelningsenheten (media).

Cancel [Avbryt]

USB1

USB2

iHDD

# **VIKTIG ANMÄRKNING**

Formatering av en enhet raderar alla inspelade data på den. Var uppmärksam på att dessa data inte kan återställas.

# <span id="page-44-1"></span>**OSD**

Ange hur informationen ska visas på en extern bildskärm (OSD: patientinformation visas på skärmen, återstående kapacitet, tid, etc.).

![](_page_44_Picture_287.jpeg)

Du kan också trycka och hålla PATIENT INFO-knappen för att i ett ögonblick växla mellan de tillgängliga alternativen (se "PATIENT INFO-knappen "på [sidan 11\)](#page-10-0).

# **Copy to (from iHDD) [Kopiera till (fån hårddisken)]**

Använd för att kopiera inspelade videor/bilder från den interna hårddisken till en annan plats (se [sidan 29](#page-28-1)). Välj enhetens kopieringsdestination:

Cancel [Avbryt] USB1 USB2 Network (FTP) Network (CIFS)

Efter att ha valt enheten, visas de följande alternativen på raden nedanför.

Markera ett alternativ när ska starta kopieringen.

![](_page_44_Picture_288.jpeg)

o Använd listan som visas på skärmen för att kopiera en viss mapp (se [sidan 30](#page-29-1)).

# <span id="page-45-0"></span>**Advanced-2**

![](_page_45_Picture_2.jpeg)

# **Erase iHDD (Keep) [Radera iHDD (Behåll)]**

Ställ in hur data ska raderas från den interna hårddisken. Data raderas enligt denna inställning när enheten startar upp.

![](_page_45_Picture_300.jpeg)

#### **VIKTIG ANMÄRKNING**

Slå av enheten en gång per dag, i stället för att ha den ständigt påslagen.

Om denna enhet alltid är påslagen, kommer funktionen som raderar hårddisken vid start inte att fungera. Som ett resultat kommer den interna hårddisken få slut på utrymme. Inspelningen avbryts när hårddisken inte har något mer utrymme.

# **Storage Device Info. [Info om lagringsenhet]**

Visar varierad information om den valda lagringsenheten.

![](_page_45_Picture_301.jpeg)

![](_page_45_Picture_302.jpeg)

\* S.M.A.R.T.-information kan endast visas om USBenheten stödjer S.M.A.R.T.-funktionen.

# **S.M.A.R.T. information**

![](_page_45_Picture_303.jpeg)

Visar "Current" (aktuella), "Worst" (sämsta) och "Threshold" (tröskel) värden för varje objekt.

- 01 Read Error Rate
- 02 Throughput Performance
- 05 Reallocated Sectors Count
- 07 Seek Error Rate
- 0A Spin Retry Count
- C4 Reallocation Event Count
- C5 Current Pending Sector Count
- C6 Uncorrectable Sector Count
- C8 Write Error Rate
- DF Load/Unload Retry Count

# <span id="page-46-0"></span>**Beep [Pipljud]**

Används för att aktivera det inbyggda pipljudet på/av. On [På]: Pipsignal ljuder.

Off [Av]:Pipsignal ljuder inte.

o Pipsignalen ljuder, till exempel, när knapparna används, inspelning påbörjas och varningar inträffar.

# **Inloggnings-ID / Lösenord**

Använd för att ställa in inloggningsuppgifter som begärs vid start av UR-4MD.

- Av: Ingen inloggningsskärm visas vid start.
- På: En inloggningsskärm visas vid start. Ange inloggningsuppgifter (användarnamn, lösenord).

![](_page_46_Picture_240.jpeg)

En inloggningsskärm visas vid start:

![](_page_46_Picture_241.jpeg)

Inloggningsuppgifterna kan matas in med ett anslutet USB-tangentbord.

# **Skrivaralternativ**

Använd för att ställa in alternativ för utskrift av foton. (Se [sidan 36](#page-35-0)). För information om skrivare som stöds, kontakta TEAC.

# **Firmware Update**

# **[Uppdaterar den inbyggda programvaran]**

Följ dessa förfaranden för att uppdatera enhetens hårda mjukvara.

Följ dessa förfaranden exakt. Underlåtenhet att göra detta, kan leda till funktionsstörningar på enheten.

#### **VIKTIG ANMÄRKNING**

- o Innan du uppdaterar, säkerhetskopiera inspelad data allt efter behov. Efter uppdatering, kan det hända att enheten inte kan spela upp tidigare filer. Du måste dessutom formatera den inbyggda hårddisken efter uppdateringen (Se ["Format Recording Device](#page-44-3)  [\[Formatera inspelningsenheten\]" på sidan 45.](#page-44-3))
- o Stäng inte av strömmen eller koppla bort en USBlagringsenhet under uppdatering. Sådant förfarande kan leda till funktionsstörning på enheten.
- 1 **Formatera en USB-minne med denna enhet.**

Se ["Formatering av inspelningsmedia" på sidan 18](#page-17-1).

- 2 **Kopiera den uppdaterade filen för den hårda mjukvaran från datorn till rotmappen på USB-minnet.**
- 3 **Tryck på STANDBY/ON-knappen en sekund för att stänga av enheten.**
- 4 **Koppla bort all kablar från LAN, USB 3, USB 4 och video (SDI, DVI, COMPOSITE, S-VIDEO) -kontakter på baksidan av enheten.**
- 5 **Tryck på STANDBY/ON-knappen för att slå på enheten.**

#### **VIKTIG ANMÄRKNING**

Efter att ha slagit på enheten, använd inte funktionen inspelning eller uppspelning, innan uppdateringen utförts.

6 **Anslut USB-minnet som förberetts för uppdatering av enhetens USB-port 1.**

7 **Tryck på MENU-knappen.**

8 **Välj "Advanced".**

# <span id="page-47-0"></span>9 **Rulla ner till dess att skärmen "Advanced-2" visas.**

# 10 **Markera "Firmware Update" [Uppdatera inbyggda programvaran] och tryck ENTER.**

Cancel: Uppdatera inte. Execute: Uppdatera den inbyggda programvaran.

# 11 **Markera "Execute" [Exekvera] och tryck på ENTER.**

En dialogruta om bekräftelse visas.

I exemplet illustrerat nedan, kommer enheten att uppdateras med den hårda mjukvaruversionen 1.26-1.27.

![](_page_47_Figure_7.jpeg)

# 12 **Välj "Yes" och tryck på ENTER för att starta uppdateringen.**

Följande bildskärm visas.

![](_page_47_Figure_10.jpeg)

- o Uppdateringen kan ta några minuter.
- o När uppdateringen är slutförd, kommer enheten automatiskt att starta om. Vänta till dess att enheten har startat om.

# 13 **Anslut nödvändiga kablar.**

o Kontakta återförsäljaren där du köpte enheten för information om uppdateringar av inbyggda programvaran.

# <span id="page-47-1"></span>**Network Options [Nätverksalternativ]**

![](_page_47_Picture_276.jpeg)

# <span id="page-47-2"></span>**Mode Select [Välj läge]**

Används för att ställa in läge för nätverk.

![](_page_47_Picture_277.jpeg)

\*Dessa alternativ har bildskärmar för att skapa detaljerade inställningar.

Beroende på den valda inställningen, kommer en av följande skärmar för utförande av detaljerade inställningar visas.

Använd ett USB-tangentbord för att mata in. (Anslut det till USB3-port på baksidan av enheten.)

#### **VIKTIG ANMÄRKNING**

o Drift på ett opålitligt nätverk kan orsaka förlust av data.

- o En DNS-server, till exempel, är nödvändig för identifiering av namn av datorn och enhetens IP-adresser för inställning av varje läge.
- o Om läget är satt till "FTP Client" eller "CIFS Client" kommer inspelad video automatiskt att överföras till den inställda servern. Kontrollera nätverksinställningar, inklusive server och kablar innan inspelning påbörjas. Om ett problem med nätverket uppstår under inspelning (t. ex. en frånkopplad kabel), kommer videoklippet att överföras efter att nätverksanslutningen har återställts. Endast video som spelats in efter en av dessa nätverkslägen överförs automatiskt. (När satt till "Off", överför inspelningar manuellt allt eftersom.)
- o När du gör nätverksinställningarna ska du vara noga med att ansluta en Ethernet-kabel.

# **FTP Client Mode [FTP-klient-läge]**

![](_page_48_Picture_224.jpeg)

![](_page_48_Picture_225.jpeg)

#### **Exempel på inställning:**

![](_page_48_Picture_226.jpeg)

#### **VIKTIG ANMÄRKNING**

- o Vid användning av flera inspelningsenheter, kan inspelningsdata gå förlorad om inspelningsdestinationen är inställd på samma plats på samma server. Använd inte samma plats för inställning.
- o "User Name" och "Password" krävs. Motsvarande användarinställningar måste också göras på servern.

# **CIFS Server Mode [CIFS-server-läge]**

![](_page_48_Picture_227.jpeg)

![](_page_48_Picture_228.jpeg)

Användarnamn och lösenord som ställs in här kan användas för skrivskyddad åtkomst till denna enhet från nättverket.

#### **Exempel på inställning:**

![](_page_48_Picture_229.jpeg)

### <span id="page-49-0"></span>**CIFS Client Mode [CIFS-klient-läge]**

![](_page_49_Picture_217.jpeg)

![](_page_49_Picture_218.jpeg)

#### **Exempel på inställning:**

![](_page_49_Picture_219.jpeg)

o Användare/ lösenord som ställs in här måste finnas på datorn där delningen finns, och användaren måste ha behörighetsåtkomst för denna delning.

#### **VIKTIG ANMÄRKNING**

Vid användning av flera inspelningsenheter, kan inspelningsdata gå förlorad om inspelningsdestinationen är inställd på samma plats på samma server. Använd inte samma plats för inställning.

# **IP Address [IP-adress]**

Använd detta för att ställa in enhetens nätverksadress.

![](_page_49_Picture_220.jpeg)

#### **ANMÄRKNING**

Om inställningen för IP-adressen ändras, kommer den nya inställningen tillämpas efter det att enheten har startats om.

# **Aktuell IP- och MAC-adress**

Visar den aktuella IP-adressen.

![](_page_49_Picture_221.jpeg)

Den nedersta raden visar MAC-adressen för UR-4MD.

<span id="page-50-0"></span>DICOM Option (DICOM-alternativ): För att kunna aktivera DICOM-funktionen efter att du köpt produkt behöver du köpa DICOM-nyckeln också. Fråga din återförsäljare som sålde dig denna produkt för att få mer information.

o DICOM-alternativet tillåter dig att ta emot arbetslistan och vidarebefordra stillebilder / foton till DICOM Storage (DICOM-lagringen). DICOM-video stöds inte av UR-4MD.

# **Lagringsfunktion**

Genom att aktivera lagringsfunktioner medan stillebilder fortfarande spelas in av UR-4MD kan bilderna automatiskt överföras till servern som ställdes in i inställningar förDI-COM-lagring. Om bilder inte kan skickas, till exempel på grund av problem med nätverksöverföringen eller eftersom det inte går att ansluta till servern, kommer produkten försöka om och om igen tills anslutningen blir möjlig. Om servern dessutom meddelar om en felstatus efter att produkten försökte skicka en fil de inställda antalet gånger, kommer produkten att sluta att försöka skicka filen och kommer att istället skicka nästa fil.

# **Modality Worklist Management-funktion**

Genom att aktivera Modality Worklist Managementfunktionen kan Worklist (Arbetslistan) förvärvas och visas på UR-4MDs frontdisplay. Patientinformationen som valdes från listan som visas kan användas för att ta bilder.

# 1 **Tryck på PATIENT INFO-knappen.**

![](_page_50_Figure_8.jpeg)

# 2 **Tryck på MENU-knappen.**

![](_page_50_Figure_10.jpeg)

DICOM-arbetslistan hämtas från servern. Arbetslistan visas på skärmen om hämtningen lyckades.

![](_page_50_Picture_12.jpeg)

# **ANMÄRKNING**

Om filtrering efter datum (Requested Date (Begärt datum)-inställning) är aktiverad, kan du trycka på g-knappen på produkten för att visa poster för föregående dag eller trycka på  $\blacktriangleright$ -knappen för att visa poster för kommande dag.

![](_page_50_Figure_15.jpeg)

# <span id="page-51-0"></span>**Valbara tillbehör**

När du ansluter en av följande fjärrkontroller till REMOTE-kontakten på baksidan av UR-4MD, kan du använda den för att kontrollera enheten. Fjärrknappar/pedaler och enhetsfunktioner som de kontrollerar är enligt följande. Se bruksanvisningen för varje fjärrkontroll för annan information om hur du använder den.

![](_page_51_Picture_180.jpeg)

# **Fjärrkontroll TEAC/TASCAM RC-10**

o Använd fjärrkontrollens trådbundna adapter med RC-10 fjärrkontrollen för att använda den med UR-4MD.

# **Fotpedal TEAC/TASCAM RC-3F**

![](_page_51_Figure_6.jpeg)

![](_page_51_Picture_181.jpeg)

# <span id="page-52-0"></span>**Rekommenderade inspektioner**

**Kontrollera följande objekt före användning varje dag. Detta kommer att hjälpa dig att hitta problem snabbt och förhindra problem.**

### **Dagliga inspektioner**

- o Kontrollera att nätsladden och kontakter är i gott skick. Byt ut slitna eller skadade sladdar, innan du använder UR-4MD.
- o Kontrollera att nätsladden är ansluten ordentligt i båda ändarna.
- o Kontrollera att de olika kontakterna är korrekt anslutna.
- o Kontrollera att all anslutningsutrustning är i säkert skick.

#### **Säkerhetsrelaterad kontroll**

En säkerhetsrelaterad kontroll måste göras minst vartannat år. Om lokala nationella bestämmelser kräver kortare intervall, ska säkerhetsrelaterade kontroller utföras i enlighet med dessa.

# **Rensa enheten**

Q

# V**FÖRSIKTIGHET**

För din egen säkerhet, dra ut nätsladden ur vägguttaget före rengöring.

- o Använd ett lämpligt rengöringsmedel för desinficering av ytor för att rengöra enhetens hölje.
- o Den föreskrivna metoden för rengöring är torkdesinficering. Använd inte ett desinfektionsmedel i sprayform.
- o Vi rekommenderar att du använder mjuka dukar/ våtservetter med ett rengöringsmedel för torkdesinficering.
	- Vidta lämpliga åtgärder för att bekräfta resultatet av rengöringen.

# **Felsökning**

I följande fall kontrollera de punkter som är förtecknade, innan du begär reparation.

#### **Enheten startar inte.**

e Kontrollera att stickkontakten är ansluten. (Se till att den är korrekt ansluten till ett uttag och har inte blivit frånkopplad.)

#### **Enheten slås på men det finns ingen videoutgång.**

 $\rightarrow$  Kontrollera att kontakterna på baksidan av panelen inte har blivit frånkopplade och att kablarna som du använder inte har skadats. Kontrollera att ingången valts korrekt.

**På skärmen visas "Are you sure you want to format?" [Är du säker på att du vill formatera?] när en extern USB-lagringsenhet är ansluten trots att den tidigare har använts utan problem.**

![](_page_52_Picture_263.jpeg)

- e Försök att ansluta USB-lagringsenheten åter. USBlagringsenheten kanske inte kan identifieras på korrekt sätt beroende på hur kontakten är isatt.
- $\rightarrow$  Detta meddelande kan visas när ett fel har inträffat i filsystemet på USB-lagringsenheten. Ett fel i filsystemet kan förhindra inspelning. Sluta använda USBlagringsenheten och använd ett verktyg för diskkontroll på en dator när du ska kontrollera och reparera dess filsystem.

Avbryta utan att formatera är också möjligt, men den externa USB-lagringsenheten kommer inte att kunna identifieras, och ett felmeddelande visas och enheten kan inte användas för inspelning.

#### **VIKTIG ANMÄRKNING**

Välj "Yes" [Ja] och formateringen kommer att radera alla data på USB-lagringsenheten. Försäkra dig om att du inte behöver data som ska raderas eller gör en säkerhetskopia först.

#### **Inspelning till en extern USB-lagringsenhet stoppades oväntat eller en inspelad fil visas inte eller kan inte spelas upp.**

e Inspelningsproblem kan ske när ett fel har uppstått i filsystemet på USB-lagringsenhet.

Använd ett verktyg för diskkontroll på en dator för att kontrollera och reparera filsystemet på USB-lagringsenheten.

Varje operativsystem har olika metoder för att utföra diskreparationer, så följ anvisningarna för operativsystemet på den anslutna datorn. Sök "kontroll av diskar" för att erhålla instruktioner.

#### **Även efter att ha tryckt på inspelningsknappen, kan det hända att inspelningsikonen och inspelningstid ibland inte visas.**

 $\rightarrow$  Detta kan ske första gången man startar inspelningen efter att ha använt en dator, till exempel t lägg till eller ta bort filer på en extern USB-lagringsenhet som UR-4MD har använt för inspelning.

Detta är bara ett visningsproblem. Inspelning kommer faktiskt att ske och normalt kommer att återställas efter inspelningen till den externa USB-lagringsenhet ca 20–120 sekunder. Lämna den som den är tills displayen återställts.

#### **Den interna hårddisken har inget mer ledigt utrymme, vilket gör inspelning omöjlig.**

e Är "Erase iHDD (Keep)" satt till "Off" på inställningssidan "Advanced-2"? Ställ in den på något annat än "Off" och starta om enheten. Om den redan är inställd på något annat än "Off", bekräfta att enheten inte är igång (driven) kontinuerligt. Ledigt utrymme på den interna hårddisken kan endast frigöras när enheten startar upp. Slå av enheten en gång per dag, i stället för att ha den ständigt påslagen. Om du räknar med att spela in under en lång tid när det inte finns tillräckligt med utrymme på den interna hårddisken, ska du starta om enheten i förväg när du ska frigöra ledigt utrymme.

#### **Den återstående inspelningstiden ökade eller minskade drastiskt.**

 $\rightarrow$  Den återstående tiden visas beror på upplösningen av den ingående videosignalen (eller den valda signalen, när flera signaler matas in).

# <span id="page-54-0"></span>**Allmänt**

Inspelningsmedia

![](_page_54_Picture_273.jpeg)

# **Driftmiljö**

![](_page_54_Picture_274.jpeg)

# **Lagringsmiljö**

![](_page_54_Picture_275.jpeg)

# **Transportmiljö**

![](_page_54_Picture_276.jpeg)

210,5 mm × 235 mm × 88,5 mm (inklusive gummifötter, exklusive utstickande föremål på baksidan av panelen)

![](_page_54_Picture_277.jpeg)

# **Standarder/certifieringar/registrering**

![](_page_54_Picture_278.jpeg)

# **Specifikationer om medicinsk utrustning**

![](_page_54_Picture_279.jpeg)

Grad av säkerhet i närvaro av lättantändlig anestetisk blandning med luft, syrgas eller lustgas:

Inte lämplig för användning i närvaro av lättantändlig anestetisk blandning med luft, syrgas eller lustgas.

Driftläge......... Kontinuerligt användning av utrustning

# **Insignaler för video/ljud**

![](_page_54_Picture_280.jpeg)

# **Utsignal för video/ljud**

![](_page_55_Picture_109.jpeg)

# **Databearbetning av video/bild**

![](_page_55_Picture_110.jpeg)

# **Bearbetning av ljuddata**

![](_page_55_Picture_111.jpeg)

# **Gränssnitt**

![](_page_55_Picture_112.jpeg)

#### <span id="page-56-0"></span>**Viktig EMC meddelanden för användning i medicinska miljöer**

- o UR-4MD kräver särskilda försiktighetsåtgärder beträffande EMC och ska installeras och tas i bruk enligt EMC-informationen tillhandahållen i denna bruksanvisning.
- o Bärbar och mobil RF-kommunikationsutrustning såsom mobiltelefoner kan påverka UR-4MD.
- o UR-4MD kanske inte fungerar p.g.a. statisk elektricitet. Anslut inte eller koppla inte ur USB-enheter under drift.
- <span id="page-56-1"></span>o UR-4MD är avsedd att användas i en vårdmiljö. Använd inte i restauranger, kaféer, butiker, butiker, marknader, skolor, kyrkor, bibliotek, utomhus (gator, trottoarer, parker), fordon (bilar, bussar, tåg, båtar, flygplan, helikoptrar) stationer, busstationer, flygplatser, hotell, vandrarhem, pensioner, museer, teatrar.

#### **Riktlinjer och tillverkardeklaration – elektromagnetisk utsläpp**

UR-4MD är avsedd att användas i den elektromagnetiska miljö som specificeras nedan. Kunden eller användaren av UR-4MD ska säkerställa att den används i en sådan miljö.

![](_page_56_Picture_230.jpeg)

#### **VIKTIG ANMÄRKNING**

Om UR-4MD används intill eller är staplad med annan utrustning, bör det observeras att normal drift ska kontrolleras i den konfiguration som den ska användas.

![](_page_56_Picture_231.jpeg)

#### **Riktlinjer och tillverkardeklaration – elektromagnetisk immunitet**

UR-4MD är avsedd att användas i den elektromagnetiska miljön som specificeras nedan.Kunden eller användaren av UR-4MD ska säkerställa att den används i en sådan miljö.

![](_page_57_Picture_223.jpeg)

![](_page_58_Picture_201.jpeg)

 $OBS 1$ 

Vid 80 MHz gäller det högre frekvensområdet.

OBS 2:

Dessa riktlinjer kanske inte gäller i alla situationer.Elektromagnetisk utbredning påverkas av absorption och reflektion från strukturer, föremål och människor.

<sup>a</sup>Fältstyrkor från fasta sändare, såsom basstationer för radio (mobil/trådlös) telefoner och landbaserad mobilradio, amatörradio, AM- och FM-radiosändningar och TV-sändningar kan inte förutsägas teoretiskt med exakt noggrannhet.För att bedöma den elektromagnetiska miljön på grund av fasta RF-sändare, ska en elektromagnetisk platsundersökning övervägas.Om den uppmätta fältstyrkan på den plats där UR-4MD används överskrider den tillämpliga RF-överensstämmelsenivån, ska UR-4MD observeras för att kontrollera normal drift.Om onormal funktion observeras, kan ytterligare åtgärder vara nödvändiga såsom att omorientera eller flytta UR-4MD.

<sup>b</sup>Över frekvensområdet 150 kHz till 80 MHz, bör fältstyrkorna vara mindre än 5 V/m.

<sup>c</sup> ISM (industriell, vetenskaplig och medicinsk) band mellan 150 kHz och 80 MHz är 6,765 MHz till 6,795 MHz, 13,553 MHz till 13,567 MHz, 26,957 MHz till 27,283 MHz och 40,66 MHz till 40,70 MHz.

#### **Gränsvärden för elektromagnetisk kompatibilitet (EMC)**

#### **Riktlinjer och tillverkardeklaration – elektromagnetisk immunitet**

UR-4MD är avsedd att användas i en elektromagnetisk miljö, där utstrålade RF-störningar kontrolleras. Bärbar RF-kommunikationsutrustning får inte vara närmare än 30 cm till valfri del av UR-4MD. Annars kan det leda till försämrad prestanda hos utrustningen.

![](_page_59_Picture_229.jpeg)

ANMÄRKNING:

Dessa riktlinjer kanske inte tillämpas i alla situationer. Elektromagnetisk utbredning påverkas av absorption och reflektion från strukturer, föremål och människor.

a För vissa tjänster ingår endast uplinkfrekvenserna.

# **Information om programvarulicens**

<span id="page-60-0"></span>Den programvara som används i denna produkt innehåller programvaran som TEAC Corporation (hädanefter "TEAC") har fått tillåtelse att använda från tredje part, antingen direkt eller indirekt. Vi vill att du läser meddelandet om denna programvara.

#### **Meddelande om programvara som använder GNU GPL**

Denna produkt innehåller programvara som omfattas av GNU General Public License (hädanefter "GPL") eller GNU Lesser General Public License (hädanefter "LGPL").

I enlighet med de bifogade villkoren i GPL/LGPL, informerar vi dig om att kunderna har rätt att erhålla, ändra och vidaredistribuera källkoden för den här programvaran.

#### **Förpackningslista**

kernel-3.0.35-imx\_4.0.0 gstreamer-core-0.10.35-1 u-boot-2009.08-imx\_3.0.3 imx-lib-3.0.35-4.0.0 gst-plugins-base-0.10.35 imx-test-3.0.35-4.0.0 gst-plugins-good-0.10.30 smartmontools-6.3

linux-3.0.35 gst-plugins-ugly-0.10.11

<span id="page-60-1"></span>Om du vill erhålla källkoden för den här programvaran kan du lämna in en begäran genom att gå till följande webbadress och fylla i ett registreringsformulär.

http://teac-global.com/support/opensource/form/

Ni måste ha förståelse för att vi inte kan svara på frågor om källkodens innehåll och liknande frågor.

Originaltexterna i GNU General Public License och GNU Lesser General Public License finns på [sidan 62](#page-61-0).

# <span id="page-61-0"></span>**Software license information**

#### **GPL**

 GNU GENERAL PUBLIC LICENSE Version 2, June 1991

 Copyright (C) 1989, 1991 Free Software Foundation, Inc. 51 Franklin St, Fifth Floor, Boston, MA 02110-1301 USA Everyone is permitted to copy and distribute verbatim copies of this license document, but changing it is not allowed.

#### Preamble

 The licenses for most software are designed to take away your freedom to share and change it. By contrast, the GNU General Public License is intended to guarantee your freedom to share and change free software--to make sure the software is free for all its users. This General Public License applies to most of the Free Software Foundation's software and to any other program whose authors commit to ng it. (Some other Free Software Foundation software is covered by the GNU Library General Public License instead.) You can apply it to your programs, too.

 When we speak of free software, we are referring to freedom, not price. Our General Public Licenses are designed to make sure that you have the freedom to distribute copies of free software (and charge for this service if you wish), that you receive source code or can get it if you want it, that you can change the software or use pieces of it in new free programs; and that you know you can do these things.

 To protect your rights, we need to make restrictions that forbid anyone to deny you these rights or to ask you to surrender the rights. These restrictions translate to certain responsibilities for you if you distribute copies of the software, or if you modify it.

 For example, if you distribute copies of such a program, whether gratis or for a fee, you must give the recipients all the rights that you have. You must make sure that they, too, receive or can get the source code. And you must show them these terms so they know their rights.

We protect your rights with two steps: (1) copyright the software, and (2) offer you this license which gives you legal permission to copy, distribute and/or modify the software.

 Also, for each author's protection and ours, we want to make certain that everyone understands that there is no warranty for this free software. If the software is modified by someone else and passed on, we want its recipients to know that what they have is not the original, so that any problems introduced by others will not reflect on the original ars' reputations

Finally, any free program is threatened constantly by softw patents. We wish to avoid the danger that redistributors of a free program will individually obtain patent licenses, in effect making the program proprietary. To prevent this, we have made it clear that any patent must be licensed for everyone's free use or not licensed at all.

 The precise terms and conditions for copying, distribution and modification follow.

GNU GENERAL PUBLIC LICENSE

TERMS AND CONDITIONS FOR COPYING, DISTRIBUTION AND MODIFICATION

0. This License applies to any program or other work which contain a notice placed by the copyright holder saying it may be distributed under the terms of this General Public License. The "Program", below, refers to any such program or work, and a "work based on the Program" means either the Program or any derivative work under copyright law: that is to say, a work containing the Program or a portion of it, either verbatim or with modifications and/or translated into another language. (Hereinafter, translation is included without limitation in the term "modification".) Each licensee is addressed as "you".

Activities other than copying, distribution and modification are not covered by this License; they are outside its scope. The act of running the Program is not restricted, and the output from the Program is covered only if its contents constitute a work based on the Program (independent of having been made by running the Program). ther that is true depends on what the Program does

 1. You may copy and distribute verbatim copies of the Program's source code as you receive it, in any medium, provided that you conspicuously and appropriately publish on each copy an appropriate copyright notice and disclaimer of warranty; keep intact all the notices that refer to this License and to the absence of any warranty; and give any other recipients of the Program a copy of this License along with the Program.

You may charge a fee for the physical act of transferring a copy, and you may at your option offer warranty protection in exchange for a fee.

 2. You may modify your copy or copies of the Program or any portion of it, thus forming a work based on the Program, and copy and distribute such modifications or work under the terms of Section 1 above, provided that you also meet all of these conditions:

 a) You must cause the modified files to carry prominent notices stating that you changed the files and the date of any change.

 b) You must cause any work that you distribute or publish, that in whole or in part contains or is derived from the Program or any part thereof, to be licensed as a whole at no charge to all third

parties under the terms of this License.

 c) If the modified program normally reads commands interactively when run, you must cause it, when started running for such interactive use in the most ordinary way, to print or display an announcement including an appropriate copyright notice and a notice that there is no warranty (or else, saying that you provide a warranty) and that users may redistribute the program under these conditions, and telling the user how to view a copy of this License. (Exception: if the Program itself is interactive but does not normally print such an announcement, your work based on the Program is not required to print an announcement.)

These requirements apply to the modified work as a whole. If identifiable sections of that work are not derived from the Program and can be reasonably considered independent and separate works in themselves, then this License, and its terms, do not apply to those sections when you distribute them as separate works. But when you distribute the same sections as part of a whole which is a work based on the Program, the distribution of the whole must be on the terms of this License, whose permissions for other licensees extend to the entire whole, and thus to each and every part regardless of who wrote it.

Thus, it is not the intent of this section to claim rights or contest your rights to work written entirely by you; rather, the intent is to exercise the right to control the distribution of derivative or collective works based on the Program.

In addition, mere aggregation of another work not based on the Program with the Program (or with a work based on the Program) on a volum a storage or distribution medium does not bring the other work under the scope of this License.

 3. You may copy and distribute the Program (or a work based on it, under Section 2) in object code or executable form under the terms of Sections 1 and 2 above provided that you also do one of the following:

 a) Accompany it with the complete corresponding machine-readable source code, which must be distributed under the terms of Sections 1 and 2 above on a medium customarily used for software interchange; or,

 b) Accompany it with a written offer, valid for at least three years, to give any third party, for a charge no more than your cost of physically performing source distribution, a complete machine-readable copy of the corresponding source code, to be distributed under the terms of Sections 1 and 2 above on a medium customarily used for software interchange; or,

 c) Accompany it with the information you received as to the offer to distribute corresponding source code. (This alternative is allowed only for noncommercial distribution and only if you received the program in object code or executable form with such an offer, in accord with Subsection b above.)

The source code for a work means the preferred form of the work for making modifications to it. For an executable work, complete source code means all the source code for all modules it contains, plus any associated interface definition files, plus the scripts used to control compilation and installation of the executable. However, as a special exception, the source code distributed need not include anything that is normally distributed (in either source or binary form) with the major components (compiler, kernel, and so on) of the operating system on which the executable runs, unless that component itself accompanies the executable.

If distribution of executable or object code is made by offering access to copy from a designated place, then offering equivalent access to copy the source code from the same place counts as distribution of the source code, even though third parties are not compelled to copy the source along with the object code.

 4. You may not copy, modify, sublicense, or distribute the Program except as expressly provided under this License. Any attempt otherwise to copy, modify, sublicense or distribute the Program is void, and will automatically terminate your rights under this License. wever, parties who have received copies, or rights, from you under this License will not have their licenses terminated so long as such parties remain in full compliance.

 5. You are not required to accept this License, since you have not signed it. However, nothing else grants you permission to modify or distribute the Program or its derivative works. These actions are prohibited by law if you do not accept this License. Therefore, by nodifying or distributing the Program (or any work based on th Program), you indicate your acceptance of this License to do so, and all its terms and conditions for copying, distributing or modifying the Program or works based on it.

 6. Each time you redistribute the Program (or any work based on the Program), the recipient automatically receives a license from the original licensor to copy, distribute or modify the Program subject to these terms and conditions. You may not impose any further restrictions on the recipients' exercise of the rights granted herein. You are not responsible for enforcing compliance by third parties to this License.

 7. If, as a consequence of a court judgment or allegation of patent infringement or for any other reason (not limited to patent issues), conditions are imposed on you (whether by court order, agreement or otherwise) that contradict the conditions of this License, they do not excuse you from the conditions of this License. If you cannot

distribute so as to satisfy simultaneously your obligations under this License and any other pertinent obligations, then as a consequence you may not distribute the Program at all. For example, if a patent license would not permit royalty-free redistribution of the Program by all those who receive copies directly or indirectly through you, then the only way you could satisfy both it and this License would be to refrain entirely from distribution of the Program.

If any portion of this section is held invalid or unenforceable under any particular circumstance, the balance of the section is intended to apply and the section as a whole is intended to apply in other circumstances.

It is not the purpose of this section to induce you to infringe any patents or other property right claims or to contest validity of any such claims; this section has the sole purpose of protecting the integrity of the free software distribution system, which is implemented by public license practices. Many people have made .<br>Inerous contributions to the wide range of software distributed through that system in reliance on consistent application of that system; it is up to the author/donor to decide if he or she is willing to distribute software through any other system and a licensee cannot impose that choice.

This section is intended to make thoroughly clear what is believed to be a consequence of the rest of this Lice

 8. If the distribution and/or use of the Program is restricted in certain countries either by patents or by copyrighted interfaces, the original copyright holder who places the Program under this License may add an explicit geographical distribution limitation excluding those countries, so that distribution is permitted only in or among countries not thus excluded. In such case, this License incorporates the limitation as if written in the body of this License.

 9. The Free Software Foundation may publish revised and/or new versions of the General Public License from time to time. Such new versions will be similar in spirit to the present version, but may differ in detail to address new problems or concerns.

Each version is given a distinguishing version number. If the Program specifies a version number of this License which applies to it and "any later version", you have the option of following the terms and conditions either of that version or of any later version published by the Free Software Foundation. If the Program does not specify a version number of this License, you may choose any version ever published by the Free Software Foundation.

 10. If you wish to incorporate parts of the Program into other free programs whose distribution conditions are different, write to the author to ask for permission. For software which is copyrighted by the Free Software Foundation, write to the Free Software Foundation; we sometimes make exceptions for this. Our decision will be guided by the two goals of preserving the free status of all derivatives of our free software and of promoting the sharing and reuse of software generally.

#### NO WARRANTY

 11. BECAUSE THE PROGRAM IS LICENSED FREE OF CHARGE, THERE IS NO WARRANTY FOR THE PROGRAM, TO THE EXTENT PERMITTED BY APPLICABLE LAW. EXCEPT WHEN OTHERWISE STATED IN WRITING THE COPYRIGHT HOLDERS AND/OR OTHER PARTIES PROVIDE THE PROGRAM "AS IS" WITHOUT WARRANTY OF ANY KIND, EITHER EXPRESSED OR IMPLIED, INCLUDING, BUT NOT LIMITED TO, THE IMPLIED WARRANTIES OF MERCHANTABILITY AND FITNESS FOR A PARTICULAR PURPOSE. THE ENTIRE RISK AS TO THE QUALITY AND PERFORMANCE OF THE PROGRAM IS WITH YOU. SHOULD THE PROGRAM PROVE DEFECTIVE, YOU ASSUME THE COST OF ALL NECESSARY SERVICING, REPAIR OR CORRECTION.

 12. IN NO EVENT UNLESS REQUIRED BY APPLICABLE LAW OR AGREED TO IN WRITING WILL ANY COPYRIGHT HOLDER, OR ANY OTHER PARTY WHO MAY MODIFY AND/OR REDISTRIBUTE THE PROGRAM AS PERMITTED ABOVE, BE LIABLE TO YOU FOR DAMAGES, INCLUDING ANY GENERAL, SPECIAL, INCIDENTAL OR CONSEQUENTIAL DAMAGES ARISING OUT OF THE USE OR INABILITY TO USE THE PROGRAM (INCLUDING BUT NOT LIMITED TO LOSS OF DATA OR DATA BEING RENDERED INACCURATE OR LOSSES SUSTAINED BY YOU OR THIRD PARTIES OR A FAILURE OF THE PROGRAM TO OPERATE WITH ANY OTHER PROGRAMS), EVEN IF SUCH HOLDER OR OTHER PARTY HAS BEEN ADVISED OF THE POSSIBILITY OF SUCH DAMAGES.

END OF TERMS AND CONDITIONS

How to Apply These Terms to Your New Programs

 If you develop a new program, and you want it to be of the greatest possible use to the public, the best way to achieve this is to make it free software which everyone can redistribute and change under these terms.

 To do so, attach the following notices to the program. It is safest to attach them to the start of each source file to most effectively convey the exclusion of warranty; and each file should have at least the "copyright" line and a pointer to where the full notice is found.

 <one line to give the program's name and a brief idea of what it does.>  $Copyright (C) < year > < name of author$ 

 This program is free software; you can redistribute it and/or modify it under the terms of the GNU General Public License as published by the Free Software Foundation; either version 2 of the License, or (at your option) any later version.

 This program is distributed in the hope that it will be useful, but WITHOUT ANY WARRANTY; without even the implied warranty of MERCHANTABILITY or FITNESS FOR A PARTICULAR PURPOSE. See the

GNU General Public License for more details.

 You should have received a copy of the GNU General Public License along with this program; if not, write to the Free Software Foundation, Inc., 51 Franklin St, Fifth Floor, Boston, MA 02110-1301 USA

Also add information on how to contact you by electronic and paper mail.

If the program is interactive, make it output a short notice like this when it starts in an interactive mode:

 Gnomovision version 69, Copyright (C) year name of author Gnomovision comes with ABSOLUTELY NO WARRANTY; for details type 'show w'. This is free software, and you are welcome to redistribute it under certain conditions; type `show c' for details.

The hypothetical commands `show w' and `show c' should show the appropriate parts of the General Public License. Of course, the commands you use may be called something other than `show w' and `show c'; they could even be mouse-clicks or menu items--whatever suits your program.

You should also get your employer (if you work as a programmer) or your school, if any, to sign a "copyright disclaimer" for the program, if necessary. Here is a sample; alter the names:

 Yoyodyne, Inc., hereby disclaims all copyright interest in the program `Gnomovision' (which makes passes at compilers) written by James Hacker.

 <signature of Ty Coon>, 1 April 1989 Ty Coon, President of Vice

This General Public License does not permit incorporating your program into proprietary programs. If your program is a subroutine library, you may consider it more useful to permit linking proprietary applications with the library. If this is what you want to do, use the GNU Library General Public License instead of this License.

#### LGPL Version 2

 GNU LIBRARY GENERAL PUBLIC LICENSE Version 2, June 1991

Copyright (C) 1991 Free Software Foundation, Inc. 51 Franklin Street, Fifth Floor, Boston, MA 02110-1301 USA Everyone is permitted to copy and distribute verbatim copies of this license document, but changing it is not allowed.

[This is the first released version of the library GPL. It is numbered 2 because it goes with version 2 of the ordinary GPL.]

Preamble

 The licenses for most software are designed to take away your freedom to share and change it. By contrast, the GNU General Public Licenses are intended to guarantee your freedom to share and change free software--to make sure the software is free for all its users.

 This license, the Library General Public License, applies to some specially designated Free Software Foundation software, and to any other libraries whose authors decide to use it. You can use it for your libraries, too.

 When we speak of free software, we are referring to freedom, not price. Our General Public Licenses are designed to make sure that you have the freedom to distribute copies of free software (and charge for this service if you wish), that you receive source code or can get it if you want it, that you can change the software or use pieces of it in new free programs; and that you know you can do these things.

 To protect your rights, we need to make restrictions that forbid anyone to deny you these rights or to ask you to surrender the rights. These restrictions translate to certain responsibilities for you if you distribute copies of the library, or if you modify it.

 For example, if you distribute copies of the library, whether gratis or for a fee, you must give the recipients all the rights that we gave you. You must make sure that they, too, receive or can get the source code. If you link a program with the library, you must provide complete object files to the recipients so that they can relink them with the library, after making changes to the library and recompiling it. And you must show them these terms so they know their rights.

 Our method of protecting your rights has two steps: (1) copyright the library, and (2) offer you this license which gives you legal permission to copy, distribute and/or modify the library.

Also, for each distributor's protection, we want to make certain that everyone understands that there is no warranty for this free library. If the library is modified by someone else and passed on, we want its recipients to know that what they have is not the origin version, so that any problems introduced by others will not reflect on the original authors' reputations.

 Finally, any free program is threatened constantly by software patents. We wish to avoid the danger that companies distributing free software will individually obtain patent licenses, thus in effect transforming the program into proprietary software. To prevent this, we have made it clear that any patent must be licensed for everyone's free use or not licensed at all.

 Most GNU software, including some libraries, is covered by the ordinary GNU General Public License, which was designed for utility programs. This license, the GNU Library General Public License, applies to certain designated libraries. This license is quite different from the ordinary one; be sure to read it in full, and don't assume that anything in it is the same as in the ordinary license.

 The reason we have a separate public license for some libraries is that they blur the distinction we usually make between modifying or adding to a program and simply using it. Linking a program with a library, without changing the library, is in some sense simply using the library, and is analogous to running a utility program or application program. However, in a textual and legal sense, the linked executable is a combined work, a derivative of the original library, and the ordinary General Public License treats it as such.

 Because of this blurred distinction, using the ordinary General Public License for libraries did not effectively promote software sharing, because most developers did not use the libraries. We concluded that weaker conditions might promote sharing better.

 However, unrestricted linking of non-free programs would deprive the users of those programs of all benefit from the free status of the libraries themselves. This Library General Public License is intended to permit developers of non-free programs to use free libraries, while preserving your freedom as a user of such programs to change the free libraries that are incorporated in them. (We have not seen how to achieve this as regards changes in header files, but we have achieved it as regards changes in the actual functions of the Library.) The hope is that this will lead to faster development of free libraries

 The precise terms and conditions for copying, distribution and modification follow. Pay close attention to the difference between a "work based on the library" and a "work that uses the library". The former contains code derived from the library, while the latter only works together with the library.

Note that it is possible for a library to be covered by the ordinary

General Public License rather than by this special one.

 GNU LIBRARY GENERAL PUBLIC LICENSE TERMS AND CONDITIONS FOR COPYING, DISTRIBUTION AND MODIFICATION

 0. This License Agreement applies to any software library which contains a notice placed by the copyright holder or other authorized party saying it may be distributed under the terms of this Library General Public License (also called "this License"). Each licensee is addressed as "you".

 A "library" means a collection of software functions and/or data prepared so as to be conveniently linked with application programs (which use some of those functions and data) to form executables.

 The "Library", below, refers to any such software library or work which has been distributed under these terms. A "work based on the Library" means either the Library or any derivative work under copyright law: that is to say, a work containing the Library or a portion of it, either verbatim or with modifications and/or translated straightforwardly into another language. (Hereinafter, translation is included without limitation in the term "modification".)

 "Source code" for a work means the preferred form of the work for making modifications to it. For a library, complete source code means all the source code for all modules it contains, plus any associated interface definition files, plus the scripts used to control compilation and installation of the library.

 Activities other than copying, distribution and modification are not covered by this License; they are outside its scope. The act of running a program using the Library is not restricted, and output from such a program is covered only if its contents constitute a work based on the Library (independent of the use of the Library in a tool for writing it). Whether that is true depends on what the Library does and what the program that uses the Library does.

 1. You may copy and distribute verbatim copies of the Library's complete source code as you receive it, in any medium, provided that you conspicuously and appropriately publish on each copy an appropriate copyright notice and disclaimer of warranty; keep intact all the notices that refer to this License and to the absence of any warranty; and distribute a copy of this License along with the Library.

 You may charge a fee for the physical act of transferring a copy, and you may at your option offer warranty protection in exchange for a fee.

 2. You may modify your copy or copies of the Library or any portion of it, thus forming a work based on the Library, and copy and distribute such modifications or work under the terms of Section 1 above, provided that you also meet all of these conditions:

a) The modified work must itself be a software library.

 b) You must cause the files modified to carry prominent notices stating that you changed the files and the date of any change.

 c) You must cause the whole of the work to be licensed at no charge to all third parties under the terms of this License.

 d) If a facility in the modified Library refers to a function or a table of data to be supplied by an application program that uses the facility, other than as an argument passed when the facility is invoked, then you must make a good faith effort to ensure that in the event an application does not supply such function or table, the facility still operates, and performs whatever part of its purpose remains meaningful.

 (For example, a function in a library to compute square roots has a purpose that is entirely well-defined independent of the application. Therefore, Subsection 2d requires that any application-supplied function or table used by this function must be optional: if the application does not supply it, the square root function must still compute square roots.)

These requirements apply to the modified work as a whole. If identifiable sections of that work are not derived from the Library, and can be reasonably considered independent and separate works in selves, then this License, and its terms, do not apply to those sections when you distribute them as separate works. But when you distribute the same sections as part of a whole which is a work based on the Library, the distribution of the whole must be on the terms of this License, whose permissions for other licensees extend to the entire whole, and thus to each and every part regardless of who wrote it.

Thus, it is not the intent of this section to claim rights or contest your rights to work written entirely by you; rather, the intent is to exercise the right to control the distribution of derivative or collective works based on the Library.

In addition, mere aggregation of another work not based on the Library with the Library (or with a work based on the Library) on a volume of a storage or distribution medium does not bring the other work under the scope of this License.

 3. You may opt to apply the terms of the ordinary GNU General Public License instead of this License to a given copy of the Library. To do this, you must alter all the notices that refer to this License, so that they refer to the ordinary GNU General Public License, version 2, instead of to this License. (If a newer version than version 2 of the

ordinary GNU General Public License has appeared, then you can specify that version instead if you wish.) Do not make any other change in these notices.

 Once this change is made in a given copy, it is irreversible for that copy, so the ordinary GNU General Public License applies to all subsequent copies and derivative works made from that copy.

his option is useful when you wish to copy part of the code of the Library into a program that is not a library.

4. You may copy and distribute the Library (or a portion or derivative of it, under Section 2) in object code or executable form under the terms of Sections 1 and 2 above provided that you accompany it with the complete corresponding machine-readable source code, which must be distributed under the terms of Sections 1 and 2 above on a medium customarily used for software interchange.

 If distribution of object code is made by offering access to copy from a designated place, then offering equivalent access to copy the source code from the same place satisfies the requirement to distribute the source code, even though third parties are not compelled to copy the source along with the object code.

 5. A program that contains no derivative of any portion of the Library, but is designed to work with the Library by being compiled or linked with it, is called a "work that uses the Library". Such a work, in isolation, is not a derivative work of the Library, and therefore falls outside the scope of this Licens

 However, linking a "work that uses the Library" with the Library creates an executable that is a derivative of the Library (because it contains portions of the Library), rather than a "work that uses the library". The executable is therefore covered by this License. Section 6 states terms for distribution of such executable

 When a "work that uses the Library" uses material from a header file that is part of the Library, the object code for the work may be a derivative work of the Library even though the source code is not. Whether this is true is especially significant if the work can be linked without the Library, or if the work is itself a library. The threshold for this to be true is not precisely defined by law.

 If such an object file uses only numerical parameters, data structure layouts and accessors, and small macros and small inline functions (ten lines or less in length), then the use of the object file is unrestricted, regardless of whether it is legally a derivative work. (Executables containing this object code plus portions of the Library will still fall under Section 6.)

 Otherwise, if the work is a derivative of the Library, you may distribute the object code for the work under the terms of Section 6. Any executables containing that work also fall under Section 6, whether or not they are linked directly with the Library itself

 6. As an exception to the Sections above, you may also compile or link a "work that uses the Library" with the Library to produce a work containing portions of the Library, and distribute that work under terms of your choice, provided that the terms permit modification of the work for the customer's own use and reverse engineering for debugging such modifications.

 You must give prominent notice with each copy of the work that the Library is used in it and that the Library and its use are covered by this License. You must supply a copy of this License. If the work during execution displays copyright notices, you must include the copyright notice for the Library among them, as well as a reference directing the user to the copy of this License. Also, you must do one of these things:

 a) Accompany the work with the complete corresponding machine-readable source code for the Library including whatever changes were used in the work (which must be distributed under Sections 1 and 2 above); and, if the work is an executable linked with the Library, with the complete machine-readable "work that uses the Library", as object code and/or source code, so that the user can modify the Library and then relink to produce a modified executable containing the modified Library. (It is understood that the user who changes the contents of definitions files in the Library will not necessarily be able to recompile the application to use the modified definitions.)

 b) Accompany the work with a written offer, valid for at least three years, to give the same user the materials specified in Subsection 6a, above, for a charge no more than the cost of performing this distribution

 c) If distribution of the work is made by offering access to copy from a designated place, offer equivalent access to copy the above cified materials from the same place.

 d) Verify that the user has already received a copy of these materials or that you have already sent this user a copy.

 For an executable, the required form of the "work that uses the Library" must include any data and utility programs needed for reproducing the executable from it. However, as a special exception, the source code distributed need not include anything that is normally distributed (in either source or binary form) with the major components (compiler, kernel, and so on) of the operating system on which the executable runs, unless that component itself accompanies the executable.

 It may happen that this requirement contradicts the license restrictions of other proprietary libraries that do not normally accompany the operating system. Such a contradiction means you cannot use both them and the Library together in an executable that you distribute.

 7. You may place library facilities that are a work based on the Library side-by-side in a single library together with other library facilities not covered by this License, and distribute such a combined library, provided that the separate distribution of the work based on the Library and of the other library facilities is otherwise permitted, and provided that you do these two things:

 a) Accompany the combined library with a copy of the same work based on the Library, uncombined with any other library facilities. This must be distributed under the terms of the Sections above.

 b) Give prominent notice with the combined library of the fact that part of it is a work based on the Library, and explaining<br>where to find the accompanying uncombined form of the same work where to find the accompanying uncom

 8. You may not copy, modify, sublicense, link with, or distribute the Library except as expressly provided under this License. Any attempt otherwise to copy, modify, sublicense, link with, or distribute the Library is void, and will automatically terminate your rights under this License. However, parties who have received copies, or rights, from you under this License will not have their licenses terminated so long as such parties remain in full compliance.

 9. You are not required to accept this License, since you have not signed it. However, nothing else grants you permission to modify or distribute the Library or its derivative works. These actions are prohibited by law if you do not accept this License. Therefore, by modifying or distributing the Library (or any work based on the Library), you indicate your acceptance of this License to do so, and all its terms and conditions for copying, distributing or modifying the Library or works based on it.

 10. Each time you redistribute the Library (or any work based on the Library), the recipient automatically receives a license from the original licensor to copy, distribute, link with or modify the Library subject to these terms and conditions. You may not impose any further restrictions on the recipients' exercise of the rights granted herein. You are not responsible for enforcing compliance by third parties to this License.

 11. If, as a consequence of a court judgment or allegation of patent infringement or for any other reason (not limited to patent issues) conditions are imposed on you (whether by court order, agreement or otherwise) that contradict the conditions of this License, they do not excuse you from the conditions of this License. If you cannot distribute so as to satisfy simultaneously your obligations under this License and any other pertinent obligations, then as a consequence you may not distribute the Library at all. For example, if a patent license would not permit royalty-free redistribution of the Library by all those who receive copies directly or indirectly through you, then the only way you could satisfy both it and this License would be to refrain entirely from distribution of the Library.

If any portion of this section is held invalid or unenforceable under any particular circumstance, the balance of the section is intended to apply, and the section as a whole is intended to apply in other circumstances.

It is not the purpose of this section to induce you to infringe any patents or other property right claims or to contest validity of any such claims; this section has the sole purpose of protecting the integrity of the free software distribution system which is implemented by public license practices. Many people have made generous contributions to the wide range of software distributed through that system in reliance on consistent application of that system; it is up to the author/donor to decide if he or she is willing to distribute software through any other system and a licensee cannot impose that choice.

This section is intended to make thoroughly clear what is believed to be a consequence of the rest of this License.

 12. If the distribution and/or use of the Library is restricted in certain countries either by patents or by copyrighted interfaces, the original copyright holder who places the Library under this License may add an explicit geographical distribution limitation excluding those countries so that distribution is permitted only in or among countries not thus excluded. In such case, this License incorporates the limitation as if written in the body of this License.

 13. The Free Software Foundation may publish revised and/or new versions of the Library General Public License from time to time. Such new versions will be similar in spirit to the present version, but may differ in detail to address new problems or concerns.

Each version is given a distinguishing version number. If the Library specifies a version number of this License which applies to it and "any later version", you have the option of following the terms and conditions either of that version or of any later version published by the Free Software Foundation. If the Library does not specify a license version number, you may choose any version ever published by the Free Software Foundation.

14. If you wish to incorporate parts of the Library into other free

programs whose distribution conditions are incompatible with these, .<br>write to the author to ask for permission. For software which is copyrighted by the Free Software Foundation, write to the Free Software Foundation; we sometimes make exceptions for this. Our decision will be guided by the two goals of preserving the free status of all derivatives of our free software and of promoting the sharing and reuse of software generally.

#### NO WARRANTY

 15. BECAUSE THE LIBRARY IS LICENSED FREE OF CHARGE, THERE IS NO WARRANTY FOR THE LIBRARY, TO THE EXTENT PERMITTED BY APPLICABLE LAW. EXCEPT WHEN OTHERWISE STATED IN WRITING THE COPYRIGHT HOLDERS AND/OR OTHER PARTIES PROVIDE THE LIBRARY "AS IS" WITHOUT WARRANTY OF ANY KIND, EITHER EXPRESSED OR IMPLIED, INCLUDING, BUT NOT LIMITED TO, THE IMPLIED WARRANTIES OF MERCHANTABILITY AND FITNESS FOR A PARTICULAR PURPOSE. THE ENTIRE RISK AS TO THE QUALITY AND PERFORMANCE OF THE LIBRARY IS WITH YOU. SHOULD THE LIBRARY PROVE DEFECTIVE, YOU ASSUME THE COST OF ALL NECESSARY SERVICING, REPAIR OR CORRECTION.

 16. IN NO EVENT UNLESS REQUIRED BY APPLICABLE LAW OR AGREED TO IN WRITING WILL ANY COPYRIGHT HOLDER, OR ANY OTHER PARTY WHO MAY MODIFY AND/OR REDISTRIBUTE THE LIBRARY AS PERMITTED ABOVE, BE LIABLE TO YOU FOR DAMAGES, INCLUDING ANY GENERAL, SPECIAL, INCIDENTAL OR CONSEQUENTIAL DAMAGES ARISING OUT OF THE USE OR INABILITY TO USE THE LIBRARY (INCLUDING BUT NOT LIMITED TO LOSS OF DATA OR DATA BEING RENDERED INACCURATE OR LOSSES SUSTAINED BY YOU OR THIRD PARTIES OR A FAILURE OF THE LIBRARY TO OPERATE WITH ANY OTHER SOFTWARE), EVEN IF SUCH HOLDER OR OTHER PARTY HAS BEEN ADVISED OF THE POSSIBILITY OF SUCH DAMAGES.

END OF TERMS AND CONDITIONS

How to Apply These Terms to Your New Libraries

 If you develop a new library, and you want it to be of the greatest possible use to the public, we recommend making it free software that everyone can redistribute and change. You can do so by permitting redistribution under these terms (or, alternatively, under the terms of the ordinary General Public License).

 To apply these terms, attach the following notices to the library. It is safest to attach them to the start of each source file to most effectively convey the exclusion of warranty; and each file should have at least the "copyright" line and a pointer to where the full notice is found.

< one line to give the library's name and a brief idea of what it does. Copyright (C) <year> <name of author>

This library is free software; you can redistribute it and/or modify it under the terms of the GNU Library General Public License as published by the Free Software Foundation; either version 2 of the License, or (at your option) any later version.

 This library is distributed in the hope that it will be useful, but WITHOUT ANY WARRANTY; without even the implied warranty of MERCHANTABILITY or FITNESS FOR A PARTICULAR PURPOSE. See the GNU Library General Public License for more details.

 You should have received a copy of the GNU Library General Public License along with this library; if not, write to the Free Softwa Foundation, Inc., 51 Franklin Street, Fifth Floor, Boston, MA 02110-1301 USA

rmation on how to contact you by electronic and paper mail

You should also get your employer (if you work as a programmer) or your school, if any, to sign a "copyright disclaimer" for the library, if necessary. Here is a sample; alter the names:

 Yoyodyne, Inc., hereby disclaims all copyright interest in the library `Frob' (a library for tweaking knobs) written by James Random Hacker.

<signature of Ty Coon>, 1 April 1990 Ty Coon, President of Vice

That's all there is to it!

#### **Software license information**

#### LPGL Version 2.1

 GNU LESSER GENERAL PUBLIC LICENSE Version 2.1, February 1999

 Copyright (C) 1991, 1999 Free Software Foundation, Inc. 51 Franklin Street, Fifth Floor, Boston, MA 02110-1301 USA Everyone is permitted to copy and distribute verbatim copies of this license document, but changing it is not allowed.

[This is the first released version of the Lesser GPL. It also counts as the successor of the GNU Library Public License, version 2, hence the version number 2.1.]

#### Preamble

 The licenses for most software are designed to take away your freedom to share and change it. By contrast, the GNU General Public Licenses are intended to guarantee your freedom to share and change free software--to make sure the software is free for all its users.

 This license, the Lesser General Public License, applies to some specially designated software packages--typically libraries--of the Free Software Foundation and other authors who decide to use it. You can use it too, but we suggest you first think carefully about whether this license or the ordinary General Public License is the better strategy to use in any particular case, based on the explanations below.

 When we speak of free software, we are referring to freedom of use, not price. Our General Public Licenses are designed to make sure that you have the freedom to distribute copies of free software (and charge for this service if you wish); that you receive source code or can get it if you want it; that you can change the software and use pieces of it in new free programs; and that you are informed that you can do these things.

 To protect your rights, we need to make restrictions that forbid distributors to deny you these rights or to ask you to surrender these rights. These restrictions translate to certain responsibilities for you if you distribute copies of the library or if you modify it.

 For example, if you distribute copies of the library, whether gratis or for a fee, you must give the recipients all the rights that we gave you. You must make sure that they, too, receive or can get the source code. If you link other code with the library, you must provide complete object files to the recipients, so that they can relink them with the library after making changes to the library and recompiling it. And you must show them these terms so they know their rights.

 We protect your rights with a two-step method: (1) we copyright the library, and (2) we offer you this license, which gives you legal permission to copy, distribute and/or modify the library.

 To protect each distributor, we want to make it very clear that there is no warranty for the free library. Also, if the library is modified by someone else and passed on, the recipients should know that what they have is not the original version, so that the original author's reputation will not be affected by problems that might be introduced by others.

 Finally, software patents pose a constant threat to the existence of any free program. We wish to make sure that a company cannot effectively restrict the users of a free program by obtaining a restrictive license from a patent holder. Therefore, we insist that any patent license obtained for a version of the library must be ent with the full freedom of use specified in this license

 Most GNU software, including some libraries, is covered by the ordinary GNU General Public License. This license, the GNU Lesser General Public License, applies to certain designated libraries, and is quite different from the ordinary General Public License. We use this license for certain libraries in order to permit linking those libraries into non-free programs.

When a program is linked with a library, whether statically or using a shared library, the combination of the two is legally speaking a combined work, a derivative of the original library. The ordinary General Public License therefore permits such linking only if the entire combination fits its criteria of freedom. The Lesser General Public License permits more lax criteria for linking other code with the library.

 We call this license the "Lesser" General Public License because it does Less to protect the user's freedom than the ordinary General Public License. It also provides other free software developers Less of an advantage over competing non-free programs. These disadvantages are the reason we use the ordinary General Public License for many libraries. However, the Lesser license provides advantages in certain special circumstances.

 For example, on rare occasions, there may be a special need to encourage the widest possible use of a certain library, so that it becomes a de-facto standard. To achieve this, non-free programs must be allowed to use the library. A more frequent case is that a free library does the same job as widely used non-free libraries. In this case, there is little to gain by limiting the free library to free software only, so we use the Lesser General Public License.

 In other cases, permission to use a particular library in non-free programs enables a greater number of people to use a large body of free software. For example, permission to use the GNU C Library in

non-free programs enables many more people to use the whole GNU operating system, as well as its variant, the GNU/Linux operating system.

 Although the Lesser General Public License is Less protective of the users' freedom, it does ensure that the user of a program that is linked with the Library has the freedom and the wherewithal to run that program using a modified version of the Library.

 The precise terms and conditions for copying, distribution and modification follow. Pay close attention to the difference between a "work based on the library" and a "work that uses the library". The former contains code derived from the library, whereas the latter must be combined with the library in order to run.

 GNU LESSER GENERAL PUBLIC LICENSE TERMS AND CONDITIONS FOR COPYING, DISTRIBUTION AND MODIFICATION

 0. This License Agreement applies to any software library or other program which contains a notice placed by the copyright holder or other authorized party saying it may be distributed under the terms of this Lesser General Public License (also called "this License"). Each licensee is addressed as "you".

 A "library" means a collection of software functions and/or data prepared so as to be conveniently linked with application programs (which use some of those functions and data) to form executables.

 The "Library", below, refers to any such software library or work which has been distributed under these terms. A "work based on the Library" means either the Library or any derivative work under copyright law: that is to say, a work containing the Library or a portion of it, either verbatim or with modifications and/or translated straightforwardly into another language. (Hereinafter, translation is included without limitation in the term "modification".)

 "Source code" for a work means the preferred form of the work for making modifications to it. For a library, complete source code means all the source code for all modules it contains, plus any associated interface definition files, plus the scripts used to control compilation and installation of the library.

 Activities other than copying, distribution and modification are not covered by this License; they are outside its scope. The act of running a program using the Library is not restricted, and output from such a program is covered only if its contents constitute a work based on the Library (independent of the use of the Library in a tool for writing it). Whether that is true depends on what the Library does and what the program that uses the Library does.

 1. You may copy and distribute verbatim copies of the Library's complete source code as you receive it, in any medium, provided that you conspicuously and appropriately publish on each copy an appropriate copyright notice and disclaimer of warranty; keep intact all the notices that refer to this License and to the absence of any warranty; and distribute a copy of this License along with the Library.

 You may charge a fee for the physical act of transferring a copy, and you may at your option offer warranty protection in exchange for a fee.

 2. You may modify your copy or copies of the Library or any portion of it, thus forming a work based on the Library, and copy and distribute such modifications or work under the terms of Section 1 above, provided that you also meet all of these conditions:

a) The modified work must itself be a software library.

 b) You must cause the files modified to carry prominent notices stating that you changed the files and the date of any change.

 c) You must cause the whole of the work to be licensed at no charge to all third parties under the terms of this License.

 d) If a facility in the modified Library refers to a function or a table of data to be supplied by an application program that uses the facility, other than as an argument passed when the facility is invoked, then you must make a good faith effort to ensure that, in the event an application does not supply such function or table, the facility still operates, and performs whatever part of its numose remains meaningful.

 (For example, a function in a library to compute square roots has a purpose that is entirely well-defined independent of the application. Therefore, Subsection 2d requires that any application-supplied function or table used by this function must be optional: if the application does not supply it, the square root function must still compute square roots.)

These requirements apply to the modified work as a whole. If identifiable sections of that work are not derived from the Library, and can be reasonably considered independent and separate works in themselves, then this License, and its terms, do not apply to those sections when you distribute them as separate works. But when you distribute the same sections as part of a whole which is a work based on the Library, the distribution of the whole must be on the terms of this License, whose permissions for other licensees extend to the entire whole, and thus to each and every part regardless of who wrote

Thus, it is not the intent of this section to claim rights or contest

it.

your rights to work written entirely by you; rather, the intent is to exercise the right to control the distribution of derivative or collective works based on the Library.

In addition, mere aggregation of another work not based on the Library with the Library (or with a work based on the Library) on a volume of a storage or distribution medium does not bring the other work under the scope of this License.

 3. You may opt to apply the terms of the ordinary GNU General Public License instead of this License to a given copy of the Library. To do this, you must alter all the notices that refer to this License, so that they refer to the ordinary GNU General Public License, version 2, instead of to this License. (If a newer version than version 2 of the ordinary GNU General Public License has appeared, then you can specify that version instead if you wish.) Do not make any other change in these notices.

 Once this change is made in a given copy, it is irreversible for that copy, so the ordinary GNU General Public License applies to all subsequent copies and derivative works made from that copy.

 This option is useful when you wish to copy part of the code of the Library into a program that is not a library.

 4. You may copy and distribute the Library (or a portion or derivative of it, under Section 2) in object code or executable form under the terms of Sections 1 and 2 above provided that you accompa it with the complete corresponding machine-readable source code, which must be distributed under the terms of Sections 1 and 2 above on a medium customarily used for software interchange.

 If distribution of object code is made by offering access to copy from a designated place, then offering equivalent access to copy the source code from the same place satisfies the requirement to distribute the source code, even though third parties are not compelled to copy the source along with the object code.

 5. A program that contains no derivative of any portion of the Library, but is designed to work with the Library by being compiled or linked with it, is called a "work that uses the Library". Such a work, in isolation, is not a derivative work of the Library, and therefore falls outside the scope of this License.

 However, linking a "work that uses the Library" with the Library creates an executable that is a derivative of the Library (because it contains portions of the Library), rather than a "work that uses the library". The executable is therefore covered by this License. Section 6 states terms for distribution of such executables.

 When a "work that uses the Library" uses material from a header file that is part of the Library, the object code for the work may be a derivative work of the Library even though the source code is not. Whether this is true is especially significant if the work can be linked without the Library, or if the work is itself a library. The threshold for this to be true is not precisely defined by law.

 If such an object file uses only numerical parameters, data structure layouts and accessors, and small macros and small inline functions (ten lines or less in length), then the use of the object file is unrestricted, regardless of whether it is legally a derivative work. (Executables containing this object code plus portions of the Library will still fall under Section 6.)

 Otherwise, if the work is a derivative of the Library, you may distribute the object code for the work under the terms of Section 6. Any executables containing that work also fall under Section 6, whether or not they are linked directly with the Library itself.

 6. As an exception to the Sections above, you may also combine or link a "work that uses the Library" with the Library to produce a work containing portions of the Library, and distribute that work under terms of your choice, provided that the terms permit modification of the work for the customer's own use and reverse engineering for debugging such modifications.

 You must give prominent notice with each copy of the work that the Library is used in it and that the Library and its use are covered by this License. You must supply a copy of this License. If the work during execution displays copyright notices, you must include the copyright notice for the Library among them, as well as a reference directing the user to the copy of this License. Also, you must do one of these things:

 a) Accompany the work with the complete corresponding machine-readable source code for the Library including whatever changes were used in the work (which must be distributed under Sections 1 and 2 above); and, if the work is an executable linked with the Library, with the complete machine-readable "work that uses the Library", as object code and/or source code, so that the user can modify the Library and then relink to produce a modified executable containing the modified Library. (It is understood that the user who changes the contents of definitions files in the Library will not necessarily be able to recompile the application to use the modified definitions.)

 b) Use a suitable shared library mechanism for linking with the Library. A suitable mechanism is one that (1) uses at run time a copy of the library already present on the user's computer system rather than copying library functions into the executable, and (2) will operate properly with a modified version of the library, if

 the user installs one, as long as the modified version is interface-compatible with the version that the work was made with.

 c) Accompany the work with a written offer, valid for at least three years, to give the same user the materials specified in Subsection 6a, above, for a charge no more than the cost of performing this distribution.

 d) If distribution of the work is made by offering access to copy from a designated place, offer equivalent access to copy the above specified materials from the same place.

 e) Verify that the user has already received a copy of these materials or that you have already sent this user a copy.

 For an executable, the required form of the "work that uses the Library" must include any data and utility programs needed for reproducing the executable from it. However, as a special exception, the materials to be distributed need not include anything that is normally distributed (in either source or binary form) with the major components (compiler, kernel, and so on) of the operating system on which the executable runs, unless that component itself accompanies the executable.

 It may happen that this requirement contradicts the license restrictions of other proprietary libraries that do not normally accompany the operating system. Such a contradiction means you cannot use both them and the Library together in an executable that you distribut

 7. You may place library facilities that are a work based on the Library side-by-side in a single library together with other library facilities not covered by this License, and distribute such a combined library, provided that the separate distribution of the work based on the Library and of the other library facilities is otherwise ted, and provided that you do these two things

 a) Accompany the combined library with a copy of the same work based on the Library, uncombined with any other library facilities. This must be distributed under the terms of the Sections above.

 b) Give prominent notice with the combined library of the fact that part of it is a work based on the Library, and explaining where to find the accompanying uncombined form of the same work.

 8. You may not copy, modify, sublicense, link with, or distribute the Library except as expressly provided under this License. Any attempt otherwise to copy, modify, sublicense, link with, or distribute the Library is void, and will automatically terminate your rights under this License. However, parties who have received copies, or rights, from you under this License will not have their licenses terminated so long as such parties remain in full compliance.

 9. You are not required to accept this License, since you have not signed it. However, nothing else grants you permission to modify or distribute the Library or its derivative works. These actions are prohibited by law if you do not accept this License. Therefore, by modifying or distributing the Library (or any work based on the Library), you indicate your acceptance of this License to do so, and all its terms and conditions for copying, distributing or modifying the Library or works based on it.

 10. Each time you redistribute the Library (or any work based on the Library), the recipient automatically receives a license from the original licensor to copy, distribute, link with or modify the Library subject to these terms and conditions. You may not impose any further restrictions on the recipients' exercise of the rights granted herein You are not responsible for enforcing compliance by third parties with this License.

 11. If, as a consequence of a court judgment or allegation of patent infringement or for any other reason (not limited to patent issues), conditions are imposed on you (whether by court order, agreement or otherwise) that contradict the conditions of this License, they do not excuse you from the conditions of this License. If you cannot distribute so as to satisfy simultaneously your obligations under this License and any other pertinent obligations, then as a consequence you may not distribute the Library at all. For example, if a patent license would not permit royalty-free redistribution of the Library by all those who receive copies directly or indirectly through you, then the only way you could satisfy both it and this License would be to refrain entirely from distribution of the Library.

If any portion of this section is held invalid or unenforceable under any particular circumstance, the balance of the section is intended to apply, and the section as a whole is intended to apply in other circumstances.

It is not the purpose of this section to induce you to infringe any patents or other property right claims or to contest validity of any such claims; this section has the sole purpose of protecting the integrity of the free software distribution system which is implemented by public license practices. Many people have made generous contributions to the wide range of software distributed through that system in reliance on consistent application of that system; it is up to the author/donor to decide if he or she is willing to distribute software through any other system and a licensee cannot impose that choice.

This section is intended to make thoroughly clear what is believed to be a consequence of the rest of this License.

 12. If the distribution and/or use of the Library is restricted in certain countries either by patents or by copyrighted interfaces, the original copyright holder who places the Library under this License may add an explicit geographical distribution limitation excluding those countries, so that distribution is permitted only in or among countries not thus excluded. In such case, this License incorporates the limitation as if written in the body of this License.

 13. The Free Software Foundation may publish revised and/or new versions of the Lesser General Public License from time to time. Such new versions will be similar in spirit to the present version, but may differ in detail to address new problems or concerns.

Each version is given a distinguishing version number. If the Library specifies a version number of this License which applies to it and "any later version", you have the option of following the terms and conditions either of that version or of any later version published by the Free Software Foundation. If the Library does not specify a license version number, you may choose any version ever published by the Free Software Foundation.

 14. If you wish to incorporate parts of the Library into other free programs whose distribution conditions are incompatible with these, write to the author to ask for permission. For software which is copyrighted by the Free Software Foundation, write to the Free Software Foundation; we sometimes make exceptions for this. Our decision will be guided by the two goals of preserving the free status of all derivatives of our free software and of promoting the sharing and reuse of software generally.

#### NO WARRANTY

 15. BECAUSE THE LIBRARY IS LICENSED FREE OF CHARGE, THERE IS NO WARRANTY FOR THE LIBRARY, TO THE EXTENT PERMITTED BY APPLICABLE LAW. EXCEPT WHEN OTHERWISE STATED IN WRITING THE COPYRIGHT HOLDERS AND/OR OTHER PARTIES PROVIDE THE LIBRARY "AS IS" WITHOUT WARRANTY OF ANY KIND, EITHER EXPRESSED OR IMPLIED, INCLUDING, BUT NOT LIMITED TO, THE IMPLIED WARRANTIES OF MERCHANTABILITY AND FITNESS FOR A PARTICULAR PURPOSE. THE ENTIRE RISK AS TO THE QUALITY AND PERFORMANCE OF THE LIBRARY IS WITH YOU. SHOULD THE LIBRARY PROVE DEFECTIVE, YOU ASSUME THE COST OF ALL NECESSARY SERVICING, REPAIR OR CORRECTION.

 16. IN NO EVENT UNLESS REQUIRED BY APPLICABLE LAW OR AGREED TO IN WRITING WILL ANY COPYRIGHT HOLDER, OR ANY OTHER PARTY WHO MAY MODIFY AND/OR REDISTRIBUTE THE LIBRARY AS PERMITTED ABOVE, BE LIABLE TO YOU FOR DAMAGES, INCLUDING ANY GENERAL, SPECIAL, INCIDENTAL OR CONSEQUENTIAL DAMAGES ARISING OUT OF THE USE OR INABILITY TO USE THE LIBRARY (INCLUDING BUT NOT LIMITED TO LOSS OF DATA OR DATA BEING RENDERED INACCURATE OR LOSSES SUSTAINED BY YOU OR THIRD PARTIES OR A FAILURE OF THE LIBRARY TO OPERATE WITH ANY OTHER SOFTWARE), EVEN IF SUCH HOLDER OR OTHER PARTY HAS BEEN ADVISED OF THE POSSIBILITY OF SUCH DAMAGES.

END OF TERMS AND CONDITIONS

How to Apply These Terms to Your New Libraries

 If you develop a new library, and you want it to be of the greatest possible use to the public, we recommend making it free software that everyone can redistribute and change. You can do so by permitting redistribution under these terms (or, alternatively, under the terms of the ordinary General Public License).

 To apply these terms, attach the following notices to the library. It is safest to attach them to the start of each source file to most effectively convey the exclusion of warranty; and each file should have at least the "copyright" line and a pointer to where the full notice is found.

 <one line to give the library's name and a brief idea of what it does.> Copyright (C) <year> <name of author>

 This library is free software; you can redistribute it and/or modify it under the terms of the GNU Lesser General Public License as published by the Free Software Foundation; either version 2.1 of the License, or (at your option) any later version.

 This library is distributed in the hope that it will be useful, but WITHOUT ANY WARRANTY; without even the implied warranty of MERCHANTABILITY or FITNESS FOR A PARTICULAR PURPOSE. See the GNU Lesser General Public License for more details.

 You should have received a copy of the GNU Lesser General Public License along with this library; if not, write to the Free Softwar Foundation, Inc., 51 Franklin Street, Fifth Floor, Boston, MA 02110-1301 USA

Also add information on how to contact you by electronic and paper mail.

You should also get your employer (if you work as a programmer) or your school, if any, to sign a "copyright disclaimer" for the library, if necessary. Here is a sample; alter the names:

Yoyodyne, Inc., hereby disclaims all convright interest in the library `Frob' (a library for tweaking knobs) written by James Random Hacker.

 <signature of Ty Coon>, 1 April 1990 Ty Coon, President of Vice

That's all there is to it!

# TEAC

![](_page_67_Picture_40.jpeg)